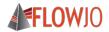

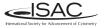

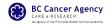

## Sharing and Annotating Data in Compliance with MIFlowCyt: the Minimum Information about a Flow Cytometry Experiment

Josef Špidlen<sup>1,2,†</sup>, Ryan R. Brinkman<sup>2,3</sup>

<sup>1</sup>Flow Jo, LLC, Ashland, OR, United States
 <sup>2</sup>BC Cancer Agency, Vancouver, BC, Canada
 <sup>3</sup>University of British Columbia, Vancouver, BC, Canada

<sup>†</sup>ISAC Marylou Ingram Scholar

October 21, 2016

## Why share your data?

#### Carrots are tasty

- Promote open scientific inquiry and progress in the field
- Re-exploration of existing datasets
- Reproducible research
- Get credited for sharing good quality data
  - Thomson Reuters Data Citation Index
- Sticks hurt
  - Required by funding agencies and journals

#### What to share?

# A dump of FCS files is not enough Data without context are not understandable to others

<u>Cytometry A</u>, Author manuscript; available in PMC 2009 Nov 5. Published in final edited form as: <u>Cytometry A. 2008 Oct; 73(10): 926–930,</u> doi: 10.1002/cyto.a.20623 PMCID: PMC2773297 NIHMSID: NIHMS76346

#### MIFlowCyt: The Minimum Information about a Flow Cytometry Experiment

Jamie A. Lee, 'Josef Spidlen,<sup>†</sup> Keith Boyce,<sup>‡</sup> Jennifer Cai, 'Nicholas Crosbie,<sup>§</sup> Mark Dalphin,<sup>†</sup> Jeff Furlong,<sup>II</sup> Maura Gaspareto,<sup>†</sup> Michael Goldberg,<sup>#</sup> Elizabeth M. Goralczyk,<sup>\*</sup> Bill Hyun,<sup>††</sup> Kirstin Jansen,<sup>III</sup> Tobias Kollmann,<sup>‡†</sup> Megan Kong, 'Robert Left,<sup>§§</sup> Shanon McWeeney,<sup>§†</sup> Thomas D. Moloshok,<sup>\*\*</sup> Wayne Moore,<sup>III</sup> Garty Nolan,<sup>##</sup> John Nolan,<sup>\*\*\*</sup> Janko Nikolich-Zugich,<sup>†††</sup> David Parrish,<sup>‡</sup> Barclay Purcell,<sup>‡‡†</sup> Yu Qian, 'Biruntha Selvaraj,<sup>‡‡‡</sup> Clayton Smith,<sup>†</sup> Olga Tchuzakina,<sup>#</sup> Anne Werthelmer,<sup>§§§</sup> Peter Wilkinson,<sup>197</sup> Christopher Wilson,<sup>II</sup> James Wood,<sup>IIIIII</sup> Robert Zigon,<sup>###</sup> the International Society for Analytical Cytology Data Standards Task Force, <u>Richard H. Scheuermann</u>,<sup>\*\*\*\*\*\*</sup>; and <u>Ryan R.</u> Brirkman<sup>†</sup>

Author information 
Copyright and License information
JAL and JS contributed equally to the work in this article

- Outlines the minimum information required to report about flow cytometry experiments
- Represents the community consensus
  - ISAC Recommendation
- Required/recommended by Cytometry A and Nature

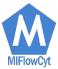

## MIFlowCyt components

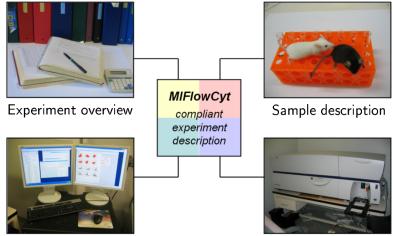

Instrumentation

Data analysis

## MIFlowCyt components

#### Experiment overview

- Purpose
- Keywords
- Experiment variables
- Date(s)
- Organization(s)
- Primary contact
- Quality control measures

#### Sample description

- Description
- Sample material
- Treatment
- Fluorescent reagents
- Source
- Biological samples: Organism with taxonomy, phenotype, genotype, age, gender, ...
- Location for environmental samples

#### Data analysis

- FCS data files
- Compensation and other transformations
- Gating details including gate description, statistics and boundaries or images or gate membership details

#### Instrumentation details

- Make
- Model
- User-adjustable components (e.g., detector voltages)
- Customized configurations

## MIFlowCyt summary

- Formalizes what to describe so that others understand
- Does not prescribe how to share
- Does not prescribe how to do what you do

#### How to share all these details? You are doing most of it already

- Manuscript, e.g., the methods section
- Manuscript's supplemental information
- Data repository

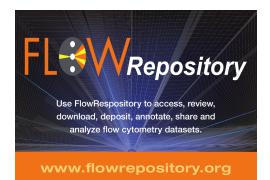

#### FlowRepository – What is it?

- A public online resource of annotated flow cytometry datasets
  - Primarily those associated with peer-reviewed publications
- Web-based application created by extending and adapting Cytobank
  - Mainly to incorporate MIFlowCyt and journal integration
- Open source
  - Affero General Public License
- Supported by ISAC, ICCS and ESCCA
- Hosted by Carnegie Mellon University

#### FlowRepository – What do you need to start?

#### • A computer with Internet connection

- Fast connection is good, especially when uploading large datasets
- Web browser
  - Firefox or Chrome recommended
  - Safari or Internet Explorer also work but may not look great
- Ability to run Java Applets in the Web browser
  - Required for online analysis and FCS de-identification

## Accessing FlowRepository

- Navigate your Web browser to https://flowrepository.org
- Demonstration (offline)
  - Access FlowRepository
  - Deposit, annotate and share a dataset

#### 😣 😑 💿 🛛 FlowRepository - Mozilla Firefox FlowRepository ▼ C Q Search ☆ 自 ♣ 0 = https://flowrepository.org

#### FI WRepository

Login

The following open acces how to upload and annota data sets: Spidlen J. Breu R. Preparing a Minimum Information about a Flow Cytometry Experiment (MIFlowCyt) Compliant Manuscript Using the International Society for Advancement of Cytometry (ISAC) FCS File Repository (FlowRepository.org), Current Protocols in Cytometry, UNIT 10.18, July 2012.

We also have a Quick start guide and a FAQ section.

You may download slides from our Workshop at CYTO 2012: Publishing MIFlowCyt Compliant Data to ISAC's FlowRepository.org for Cytometry A and Other Journals

Additional links and help options are listed in our support page.

You can contact us by filling out a support ticket.

#### Citing FlowRepository

Please reference us by citing: Spidlen J, Breuer K, Rosenberg C, Kotecha N and Brinkman RR. ElowRepository - A Resource of Annotated Flow Cytometry Datasets Associated with Peer-reviewed Publications. Cytometry A. 2012 Sep; 81(9):727-31.

#### Supporting Journal

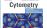

| s article describes<br>te flow cytometry | FlowRe |
|------------------------------------------|--------|
| er K and Brinkman                        |        |

pository is a database of flow cytometry experiments where you can guery and download data collected and annotated according to the MiFlowCyt standard.

#### Enter a term to search all publicly available experiments: Ouerv Show query fields Browse public datasets Browse OMIP datasets Referencing Flow Repository and Cytobank Browse community datasets Quick start guide FlowRepository Steering Committee & Advisory Board Browse most popular datasets Submit data Funding

### Register/login in order to be deposit data

| FlowRepository ×                 |                                                                                                    |  |
|----------------------------------|----------------------------------------------------------------------------------------------------|--|
| C Ahttps://flowrepository.org/lo | gin                                                                                                    |  |
|                                  | Welcome to FlowRepository                                                                                                    |  |
|                                  | Click an Icon to Login with OpenID                                                                                                    |  |
|                                  | (Arhooi)                                                                                                    |  |
|                                  | OR Enter your OpenID URL                                                                                                    |  |
|                                  | http://                                                                                                    |  |
|                                  | Or use Google+                                                                                                    |  |
|                                  | g+ Sign in                                                                                                    |  |
|                                  | Or Sign-in with Facebook                                                                                                    |  |
|                                  | 🖬 Log In                                                                                                    |  |
|                                  | Or Login with your Email and Password Email: ohn.smith@yahoo.com                                                                                   |  |
|                                  | Password:                                                                                                    |  |
|                                  | Log-in with email and password                                                                                                    |  |
|                                  |                                                                                                    |  |
|                                  | New Users                                                                                                    |  |
|                                  | You will need to create an account on FlowRepository before you                                                                                    |  |
|                                  | can login with your Open ID, Google+ or Facebook account.                                                                                          |  |
|                                  | Click Here to Register                                                                                                    |  |
|                                  | Open ID is a way for users to use a single digital identity across the<br>internet. You can use this identity to login to sites supporting openid. |  |
|                                  | How do you get one? Several sites are providing and supporting open<br>ids. Google stopped supporting OpenID in April 2015. Google account         |  |
|                                  |                                                                                                    |  |

## Registration

| Register for FlowReposito                                                                                                    |                                                                                                    |  |  |  |  |  |  |
|----------------------------------------------------------------------------------------------------|----------------------------------------------------------------------------------------------------|--|--|--|--|--|--|
| Open ID is a way for users to use a single digital identity across the internet. You can use this identity to login to sites<br>supporting openit. How do you get over 3 Several lites are providing and supporting open ids. Google stopped<br>supporting Openity in April 2015. Google account users can use Google+ Sign-In instead. Facebook users may use<br>Facebook. Click here if you need help with this form. |                                                                                                    |  |  |  |  |  |  |
| First Name                                                                                                    | John                                                                                                    |  |  |  |  |  |  |
| Last Name                                                                                                    | Smith                                                                                                    |  |  |  |  |  |  |
|                                                                                                    | Sign-in with Google+ or Facebook, or select your Open ID provider                                                                                                    |  |  |  |  |  |  |
|                                                                                                    | Start Sign in                                                                                                    |  |  |  |  |  |  |
|                                                                                                    | F Log In                                                                                                    |  |  |  |  |  |  |
| Open ID Provider                                                                                                    | Yahoo 🔻                                                                                                    |  |  |  |  |  |  |
| Contact Email                                                                                                    | john.smith@yahoo.com                                                                                                    |  |  |  |  |  |  |
|                                                                                                    | You can also opt-out and use an email/password login only (note that email / password login is<br>always available even if you register using one of the above).                 |  |  |  |  |  |  |
|                                                                                                    | Email / Password<br>Sign-In Only                                                                                                    |  |  |  |  |  |  |
| Contact Email                                                                                                    | john.smith@yahoo.com                                                                                                    |  |  |  |  |  |  |
|                                                                                                    | This shall match your Open ID, Facebook or Google+ registered email.                                                                                                    |  |  |  |  |  |  |
| Privacy                                                                                                    | Do not display my email address to other users                                                                                                    |  |  |  |  |  |  |
|                                                                                                    | Optional Information                                                                                                    |  |  |  |  |  |  |
| Select Password                                                                                                    |                                                                                                    |  |  |  |  |  |  |
| Confirm Password                                                                                                    |                                                                                                    |  |  |  |  |  |  |
|                                                                                                    | Passwords can be used instead of OpenID, Google+ or Facebook login. Please use 8 or more<br>characters and include a number, an upper-case character and a lower-case character. |  |  |  |  |  |  |
| ResearcherID                                                                                                    | G-1234-2015                                                                                                    |  |  |  |  |  |  |
| (http://www.researcherid.com)                                                                                                    |                                                                                                    |  |  |  |  |  |  |
| ORCID (http://orcid.org/)                                                                                                    | 0001-0001-1234-1234                                                                                                    |  |  |  |  |  |  |
| Location                                                                                                    | Vancouver, BC, Canada                                                                                                    |  |  |  |  |  |  |
| Company/Organization                                                                                                    | BC Cancer Agency                                                                                                    |  |  |  |  |  |  |
| How did you find out about<br>FlowRepository?                                                                                                    | In an article/publication •                                                                                                    |  |  |  |  |  |  |
|                                                                                                    | rant or assume any legal liability or responsibility for the accuracy, completeness, or                                                                                          |  |  |  |  |  |  |
|                                                                                                    | sefulness of any information displayed on this website.<br>e to the FlowRepository Terms Of Service                                                                              |  |  |  |  |  |  |
| Tagre                                                                                                    | A AN AND <u>EINTHANANAMANE EINTHANANAMANANA</u>                                                                                                    |  |  |  |  |  |  |
|                                                                                                    | Register                                                                                                    |  |  |  |  |  |  |

#### Share your data - typical steps

- Create a new experiment
- Opload data (FCS files)
- Prepare annotation templates
  - Or prepare spreadsheets with annotations
- Annotate the experiment
  - Describe samples and sample sources
  - Provide experimental variables
  - Describe instrumentation settings
- Provide analysis details
  - Either analyze data online
  - Or upload third party analysis files (e.g., FlowJo workspaces, FCS Express projects, FACS Diva files, etc.)
- Seview (and improve) your MIFlowCyt compliance
- Share with reviewers
- Share with everyone

#### Share your data - typical steps

- O Create a new experiment
- Opload data (FCS files)
- Prepare annotation templates
  - Or prepare spreadsheets with annotations
- Annotate the experiment
  - Describe samples and sample sources
  - Provide experimental variables
  - Describe instrumentation settings
- Provide analysis details
  - Either analyze data online
  - Or upload third party analysis files (e.g., FlowJo workspaces, FCS Express projects, FACS Diva files, etc.)
- Seview (and improve) your MIFlowCyt compliance
- Share with reviewers
- Share with everyone

#### Create a new experiment

| * Experiment Name    | IDCRP's HIV Natural History Study                                                                                                    |
|----------------------|----------------------------------------------------------------------------------------------------|
| Project              | None •                                                                                                    |
| * Primary Researcher | Nima Aghaeepour                                                                                                    |
| * PI/Manager         | Mario Roederer Invite a new user                                                                                                    |
|                      | Allow PI/Manager to have full access to experiment <i>≤</i>                                                                                                    |
| * Starting Date      | 2007-07-01 (Vyyy-mm-dd)                                                                                                    |
| End Date             | 2007-10-31 (yyyy-mm-dd)                                                                                                    |
| (optional)           |                                                                                                    |
| * Purpose            | Identification of immunophenotypes correlated with AIDS free survival of HIV infected<br>patients based on polychromatic flow cytometry analysis of 466 subjects enrolled in<br>Infectious Disease Clinical Research Program's Natural History Study. |

## Create a new experiment (continued)

| Conclusion<br>(optional)                 | Several immunophenotypes correlated with the survival times were identified. Details<br>about this would typically be listed here but I am not at liberty to share this information<br>during this talk.                                                                                   |
|------------------------------------------|----------------------------------------------------------------------------------------------------|
| Comments<br>(optional)                   | For reagent and instrument details as well as the original manual gating strategy please<br>see: Ganesan and Chattopadhyay et al., Immunologic and virologic events in early HIV<br>infection predict subsequent rate of progression. Journal of Infectious Diseases,<br>2010:201:272–284. |
| Quality Control Measures<br>(optional)   | Per-channel empirical distribution comparison                                                                                                    |
| Quality Control Experiment<br>(optional) | None •                                                                                                    |

## Create a new experiment (continued)

| Keywords<br>(optional)      | HIV, AIDS Free Survival, Bioinformatics                                                             |
|-----------------------------|----------------------------------------------------------------------------------------------------|
| Organizations<br>(optional) | None<br>BC Cancer Agency, Terry Fox Laboratory<br>University of British Columbia, Faculty of Medica |
|                             | Add new organization                                                                                |
| Pubmed IDs<br>(optional)    | 20001854, 18667932                                                                                  |
|                             | * required field                                                                                    |
|                             | Create Experiment                                                                                   |

### Upload and annotation of your own dataset

- Create a new experiment
- Opload data (FCS files)
- Prepare annotation templates
  - Or prepare spreadsheets with annotations
- Annotate the experiment
  - Describe samples and sample sources
  - Provide experimental variables
  - Describe instrumentation settings
- Provide analysis details
  - Either analyze data online
  - Or upload third party analysis files (e.g., FlowJo workspaces, FCS Express projects, FACS Diva files, etc.)
- Seview (and improve) your MIFlowCyt compliance
- Share with reviewers
- Share with everyone

## Data upload (Option 1, HTML5-based)

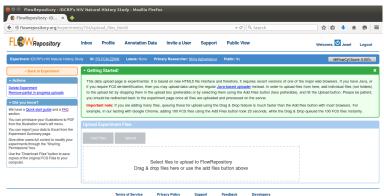

Terms of Service Privacy Policy Feedback Developers

## Data upload (Option 1, HTML5-based)

| 😝 💿 🕤 FlowRepository - IDCRP's H                                                                                                    | HV Natura                                 | l History St                                                           | udy - Mozilla Firef                                                                                        | x                                                                                                    |                                                                                          |                                                                                                    |                                                                                                    |
|----------------------------------------------------------------------------------------------------|-------------------------------------------|------------------------------------------------------------------------|----------------------------------------------------------------------------------------------------|----------------------------------------------------------------------------------------------------|------------------------------------------------------------------------------------------|----------------------------------------------------------------------------------------------------|----------------------------------------------------------------------------------------------------|
| 🕏 FlowRepository-ID × 💠                                                                                                    |                                           |                                                                        |                                                                                                    |                                                                                                    |                                                                                          |                                                                                                    |                                                                                                    |
| e lowrepository.org/experiment                                                                                                    | its/754/upl                               | oad_files_ht                                                           | ml5                                                                                                    |                                                                                                    |                                                                                          | ▼ C Q Search                                                                                                    | ☆ 🖨 🕹 🖨 🔊 ≡                                                                                                    |
| <b>FL</b> WRepository                                                                                                    | Inbox                                     | Profile                                                                | Annotation Data                                                                                            | Invite a User                                                                                         | Support                                                                                  | Public View                                                                                                    | Welcome, 🙆 Josef Logout                                                                                                    |
| Experiment: IDCRP's HIV Natural History St                                                                                                    | udy ID: <u>Fi</u>                         | R-FCM-ZZNW                                                             | Labels: None Pri                                                                                           | mary Researcher: <u>Nir</u>                                                                           | ha Aghaeepour                                                                            | Public: No                                                                                                    | MIFlowCyt Score: 0.00%                                                                                                    |
| * Back to Experiment                                                                                                    | - Gettin                                  | g Started!                                                             |                                                                                                    |                                                                                                    |                                                                                          |                                                                                                    | ×                                                                                                    |
| Actions     Desite Experiment     Remove partial in progress uploads     Did you know?     We have a Quick start guide and a EAQ section.                                                                                                    | If you n<br>to the u<br>you sho<br>Import | equire FCS de<br>pload list by o<br>ould be redired<br>ant note: If yo | -identification, then you<br>fropping them in the up<br>ted back to the experim<br>su are adding many file | i may upload data usi<br>load box (preferable) o<br>nent page once all file<br>s, queuing those for u | ng the regular <u>Ja</u><br>ir by selecting th<br>is are uploaded a<br>pload using the l | wa-based uploader instead. In o<br>nem using the Add Files button (<br>and processed on the server.<br>Drag & Drop feature is much fasi | rsions of one of the major web browsens. If you have Java, or<br>inde to upboad lites from here, add individual lites (not lobiers)<br>less pretentable, and the dupboad brown. Please be patient,<br>here than the Add files buttor with most browsens. For<br>sile the Drag & Drop queued the 100 FCS files instantly, |
| You can print/save your illustrations to PDF<br>from the illustration view's left menu.                                                                                                    | Upload                                    | Experiment                                                             | Files                                                                                                    |                                                                                                    |                                                                                          |                                                                                                    |                                                                                                    |
| You can export your data to Excel from the<br>Experiment Summary page.<br>Give other users thil control to modify your<br>experiments through the "Sharing<br>Permissions" box.<br>Use the "Download Files" button to save<br>copies of the original FCS Files to your<br>computer. | x                                         | 167004.1cs<br>167005.1cs                                               | Upload                                                                                                    |                                                                                                    |                                                                                          |                                                                                                    |                                                                                                    |
|                                                                                                    |                                           | 167093.1cs                                                             |                                                                                                    |                                                                                                    |                                                                                          |                                                                                                    |                                                                                                    |
|                                                                                                    |                                           | 167106.fcs                                                             |                                                                                                    |                                                                                                    |                                                                                          |                                                                                                    |                                                                                                    |
|                                                                                                    | x                                         | 167195.1cs                                                             |                                                                                                    |                                                                                                    |                                                                                          |                                                                                                    |                                                                                                    |
|                                                                                                    | x                                         | 167208.1cs                                                             |                                                                                                    |                                                                                                    |                                                                                          |                                                                                                    |                                                                                                    |
|                                                                                                    | ×                                         | 167209.1cs                                                             |                                                                                                    |                                                                                                    |                                                                                          |                                                                                                    |                                                                                                    |
|                                                                                                    | x                                         | 167297.1cs                                                             |                                                                                                    |                                                                                                    |                                                                                          |                                                                                                    |                                                                                                    |
|                                                                                                    | x                                         | 167310.fcs                                                             |                                                                                                    |                                                                                                    |                                                                                          |                                                                                                    |                                                                                                    |
|                                                                                                    | x                                         | 167311.fcs                                                             |                                                                                                    |                                                                                                    |                                                                                          |                                                                                                    |                                                                                                    |
|                                                                                                    | You can stil                              | Drag and Drop                                                          | fles here. Hit the Upload bu                                                                               | tion when you are ready.                                                                              |                                                                                          |                                                                                                    |                                                                                                    |

## Data upload (Option 1, HTML5-based)

| Solution Constant Strength Strength Str | HIV Natur                           | at History Si                                                              | udy - Mozilia Pilero                                                                                        | ^                                                                                               |                                                                                          |                                                                                                    |                                                                                                    |
|----------------------------------------------------------------------------------------------------|-------------------------------------|----------------------------------------------------------------------------|----------------------------------------------------------------------------------------------------|-------------------------------------------------------------------------------------------------|------------------------------------------------------------------------------------------|----------------------------------------------------------------------------------------------------|----------------------------------------------------------------------------------------------------|
| e flowrepository.org/experime                                                                                                    | nts/754/up                          | load_files_ht                                                              | :ml5                                                                                                    |                                                                                                 |                                                                                          | ▼ C Q Search                                                                                                    | ☆ 自 ♣ 合 ❷ 〓                                                                                                    |
| <b>FL</b> WRepository                                                                                                    | Inbox                               | Profile                                                                    | Annotation Data                                                                                             | Invite a User                                                                                   | Support                                                                                  | Public View                                                                                                    | Welcome, 🕑 Josef Logout                                                                                                    |
| Experiment: IDCRP's HIV Natural History 5                                                                                                    | tudy ID:                            | R-FCM-ZZNW                                                                 | Labels: None Prin                                                                                           | nary Researcher: <u>Nir</u>                                                                     | na Aghaeepour                                                                            | Public: No                                                                                                    | MIFlowCyl Score: 0.00%                                                                                                    |
| Back to Experiment                                                                                                    | - Gett                              | ng Started!                                                                |                                                                                                    |                                                                                                 |                                                                                          |                                                                                                    | ×                                                                                                    |
| Actions Detet Experiment Remove partial in-progress uploads     Did you know? We have a Quick start guide and a EAQ section.                                                                                                    | if you<br>to the<br>you si<br>Impor | require FCS de<br>upload list by a<br>nould be redired<br>tant note: If ye | Hentification, then you<br>dropping them in the uple<br>ted back to the experim<br>ou are adding many files | may upload data usi<br>ad box (preferable) o<br>ent page once all file<br>, queuing those for u | ng the regular <u>Ja</u><br>or by selecting th<br>is are uploaded a<br>pload using the I | wa-based uploader instead. In ord<br>nem using the Add Files button (les<br>and processed on the server.<br>Drag & Drop feature is much faste | lons of one of the major web brevens. If you have Java, or<br>er to upload little from here, add individual little (not tolders)<br>as preferable), and it the Upload buffor. Please be patient,<br>it than the Add files button with most browsers. For<br>e the Drag & Drop queued the 100 FCS files instantly. |
| You can print/save your Illustrations to PDF<br>from the Illustration view's left menu.                                                                                                    | Upload                              | Experiment                                                                 | Files                                                                                                    |                                                                                                 |                                                                                          |                                                                                                    |                                                                                                    |
| You can export your data to Excel from the<br>Experiment Summary page.<br>Give other users full control to modify your<br>experiments through the "Sharing<br>Permissions" box.                                                                                                    | Adi                                 | Files                                                                      | Uproad Overall                                                                                              | progress:                                                                                       | 13%                                                                                      |                                                                                                    | ,                                                                                                    |
| Use the "Download Files" button to save<br>copies of the original FCS Files to your<br>computer.                                                                                                    | x<br>x                              | 167004.1cs<br>167005.1cs                                                   | 11%                                                                                                    |                                                                                                 |                                                                                          |                                                                                                    |                                                                                                    |
|                                                                                                    | ×                                   | 167093.1cs                                                                 | 100%                                                                                                    |                                                                                                 |                                                                                          |                                                                                                    |                                                                                                    |
|                                                                                                    | ×                                   | 167106.1cs                                                                 | 22%                                                                                                    |                                                                                                 |                                                                                          |                                                                                                    |                                                                                                    |
|                                                                                                    | x                                   | 167107.1cs                                                                 | 16%                                                                                                    |                                                                                                 |                                                                                          |                                                                                                    |                                                                                                    |
|                                                                                                    | x                                   | 167208.1cs                                                                 | 18%                                                                                                    |                                                                                                 |                                                                                          |                                                                                                    |                                                                                                    |
|                                                                                                    | x                                   | 167209.1cs                                                                 | 5%                                                                                                    |                                                                                                 |                                                                                          |                                                                                                    |                                                                                                    |
|                                                                                                    | x                                   | 167297.1cs                                                                 |                                                                                                    |                                                                                                 |                                                                                          |                                                                                                    |                                                                                                    |
|                                                                                                    | x                                   | 167310.1cs                                                                 |                                                                                                    |                                                                                                 |                                                                                          |                                                                                                    |                                                                                                    |
|                                                                                                    | x                                   | 167311.fcs                                                                 |                                                                                                    |                                                                                                 |                                                                                          |                                                                                                    |                                                                                                    |
|                                                                                                    | Uploading                           |                                                                            |                                                                                                    |                                                                                                 |                                                                                          |                                                                                                    |                                                                                                    |

Terms of Service Privacy Policy Support Feedback Developers

## Data upload (Option 2, Java-based)

| Experiment: IDCRP's HIV Natural History Stud                                                                                                    | iy ID: FR-FCM-ZZZB   | Labels: None                       | Primary Researcher: Nima Aghaeep                                                    | pur Public: No                          | MIFlowCyt Score: 0.00% |
|----------------------------------------------------------------------------------------------------|----------------------|------------------------------------|-------------------------------------------------------------------------------------|-----------------------------------------|------------------------|
| « Back to Experiment                                                                                                    | This experiment does | not have any FC                    | S files unloaded vet                                                                |                                         |                        |
| + Actions                                                                                                    |                      |                                    | o moo aproadoo you                                                                  |                                         |                        |
| Delete Experiment                                                                                                    | ▶ Getting Started!   |                                    |                                                                                     |                                         | ×                      |
| → Did you know?                                                                                                    | Upload Experimen     | t Files                            |                                                                                     |                                         |                        |
| You can request a one on one disclosi to<br>the started with you dain by filling out a<br><u>support licked</u> . Aquide to <u>Cytophani is available a Cytophani is available a Cytophani is available a Cytophani is<br/>weaken have a Cytophani is available at <u>Cytophani in Cytophani is</u><br/>You can profitave your illustrations to PDF<br/>timo me illustration weak lite menu.<br/>You can export your data to Each tom the<br/>Deve other users in Acorted is modify your<br/>experiments through the "Sharing".<br/>Use the "Download Fies" hutton to save<br/>compater.</u> | Select <u>A</u> ll   | <u>B</u> rowse For D<br>Deselect A | II Select Flow Files<br>tify all FCS files before uplo<br>rowse for Folder" to sele | Deselect Flow<br>bading<br>ct a folder. | Files<br>ipload?       |
|                                                                                                    | 1                    | Upload                             | Progress: 0%                                                                        |                                         |                        |
|                                                                                                    |                      |                                    |                                                                                     |                                         |                        |

Terms of Service Privacy Policy Support Feedback

## Data upload (Option 2, Java-based)

| Experiment: IDCRP's HIV Natural History Stud                                                                                         | ly ID: FR-FCM-ZZZB Labels: None I     | Primary Researcher: <u>Nima Aqhaee</u> j | xour Public: No M   | FlowCyt Score: |
|----------------------------------------------------------------------------------------------------|---------------------------------------|------------------------------------------|---------------------|----------------|
| « Back to Experiment                                                                                                    | This experiment does not have any FCS | files unloaded vet                       |                     |                |
| - Actions                                                                                                    | This experiment uses not have any FCS | nies uploaded yet.                       |                     |                |
| Delete Experiment                                                                                                    | ▶ Getting Started!                    |                                          |                     |                |
| - Did you know?                                                                                                    | Upload Experiment Files               |                                          |                     |                |
| You can request a one-on-one session to<br>get started with your data by filling out a<br>support ticket.                            | Browse For Fo                         | ilder Upload Selec                       | ted Files           |                |
| A guide to Cytobank is available at <u>Current</u><br><u>Protocols in Cytometry</u>                                                  | Select <u>A</u> ll Deselect All       | Select Flow Files                        | Deselect Flow Files | 5              |
| We also have a <u>Quick start guide</u> .<br>You can print/save your Illustrations to PDF<br>from the Illustration view's left menu. | De-identi                             | fy all FCS files before upl              | oading              |                |
| You can export your data to Excel from the<br>Experiment Summary page.                                                               | Files:<br>Filename                    | FC                                       | S Version Upload?   |                |
| Give other users full control to modify your                                                                                         | 203037.fcs - 203037.fcs               | FCS                                      |                     | -              |
| experiments through the "Sharing                                                                                                    | 797946.fcs - 797946.fcs               | FCS                                      | 2.0                 | =              |
| ermissions" box.                                                                                                    | 922911.fcs - 922911.fcs               | FCS                                      | 2.0                 |                |
| Jse the "Download Files" button to save                                                                                              | 802565.fcs - 802565.fcs               | FCS                                      | 2.0                 |                |
| opies of the original FCS Files to your                                                                                              | 643079.fcs - 643079.fcs               | FCS                                      | 2.0                 |                |
| computer.                                                                                                    | 351452.fcs - 351452.fcs               | FCS                                      | 2.0                 |                |
|                                                                                                    | 334791.fcs - 334791.fcs               | FCS                                      | 2.0                 |                |
|                                                                                                    | 294897.fcs - 294897.fcs               | FCS                                      | 2.0                 |                |
|                                                                                                    | 319267.fcs - 319267.fcs               | FCS                                      | 2.0                 |                |
|                                                                                                    | 251284.fcs - 251284.fcs               | FCS                                      |                     |                |
|                                                                                                    | 997430.fcs - 997430.fcs               | FCS                                      | 2.0                 |                |
|                                                                                                    | 122405.fcs - 122405.fcs               | FCS                                      | 2.0                 |                |
|                                                                                                    | 846228.fcs - 846228.fcs               | FCS                                      |                     |                |
|                                                                                                    | 130119.fcs - 130119.fcs               | FCS                                      | 2.0                 |                |
|                                                                                                    | 306870.fcs - 306870.fcs               | FCS                                      |                     |                |
|                                                                                                    | 978630.fcs - 978630.fcs               | FCS                                      | 2.0                 | -              |
|                                                                                                    | Upload Pr                             | ogress: 0%                               |                     |                |

Feedback

## Data upload - de-identification (needs Java)

#### ☑ De-identify all FCS files before uploading

#### De-identification

- Remove identifiers that could be used to identify an individual
- Generally, privacy rules do not apply on de-identified data
  - $\rightarrow$  Allows for sharing
    - Check with your regulatory authority as applicable

#### Implementation in FlowRepository

- Automated removal of all keyword values unless in our safe list
  - Safe list: Over 220 keywords identified from hundreds of FCS data files produced by dozens of instruments from several vendors
  - Downside: Also removes everything unknown
- Integrated in the upload process
  - $\bullet~$  Performed locally  $\rightarrow~$  no sensitive information leaves your computer

### Upload and annotation of your own dataset

- Create a new experiment
- Opload data (FCS files)
- Prepare annotation templates
  - Or prepare spreadsheets with annotations
- Annotate the experiment
  - Describe samples and sample sources
  - Provide experimental variables
  - Describe instrumentation settings
- Provide analysis details
  - Either analyze data online
  - Or upload third party analysis files (e.g., FlowJo workspaces, FCS Express projects, FACS Diva files, etc.)
- Seview (and improve) your MIFlowCyt compliance
- Share with reviewers
- Share with everyone

#### Prepare annotation data

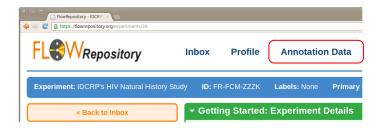

- Follow the Annotation Data link
  - Set of *concepts* applicable to samples even from different datasets

#### Prepare annotation data – reagents

|                                                                                                    | - Actions                                                                                                    |  | Getting Starte                    | d with MIFlow                | Cvt Annotation               | hel     |                  |                             |             |        |  |  |  |  |  |  |  |  |  |  |  |          |                   |       |      |   |         |             |        |                              |      |        |
|----------------------------------------------------------------------------------------------------|----------------------------------------------------------------------------------------------------|--|-----------------------------------|------------------------------|------------------------------|---------|------------------|-----------------------------|-------------|--------|--|--|--|--|--|--|--|--|--|--|--|----------|-------------------|-------|------|---|---------|-------------|--------|------------------------------|------|--------|
| Add new keyword<br>Add new cranization<br>Add new cranization<br>Add new reagent<br>Add new reagent<br>Add new restingent<br>Add new remolate for samples |                                                                                                    |  |                                   | Ť                            | Ifacturers Reag              |         | iments TOrgani   | sms Templates               |             |        |  |  |  |  |  |  |  |  |  |  |  |          |                   |       |      |   |         |             |        |                              |      |        |
|                                                                                                    | Add new template for sample sources                                                                                   |  | Analyte <sup>▲</sup>              | Analyte<br>detector          | Analyte<br>reporter          | Clone 🔶 | Catalog          | Manufacturer 🔶              | \$          | \$     |  |  |  |  |  |  |  |  |  |  |  |          |                   |       |      |   |         |             |        |                              |      |        |
|                                                                                                    | You can request a one-on-one session to<br>get started with your data by filling out a<br>support ticket.             |  | CD14                              | anti-CD14                    | Alexa 700                    | M5E2    | BD#557923        | BD Biosciences<br>[website] | <u>Edit</u> | Remove |  |  |  |  |  |  |  |  |  |  |  |          |                   |       |      |   |         |             |        |                              |      |        |
|                                                                                                    | A guide to Cytobank is available at Current<br>Protocols in Cytometry                                                 |  | CD14                              | anti-CD14                    | PE-Cy7                       | M5E2    | eBio#25-<br>0149 | eBioscience<br>[website]    | Edit        | Remove |  |  |  |  |  |  |  |  |  |  |  |          |                   |       |      |   |         |             |        |                              |      |        |
|                                                                                                    | We also have a <u>Quick start guide</u> .<br>You can print/save your Illustrations to PDF                             |  |                                   |                              |                              |         |                  |                             |             |        |  |  |  |  |  |  |  |  |  |  |  |          |                   |       | CD14 | - | FITC    | RMO52       | IM0645 | Beckman Coulter<br>[website] | Edit | Remove |
|                                                                                                    | from the Illustration view's left menu.<br>You can export your data to Excel from the<br>Experiment Summary page.     |  | CD14                              | -                            | PE-Cy7                       | M5E2    | 557742<br>1:50   | BD Biosciences<br>[website] | Edit        | Remove |  |  |  |  |  |  |  |  |  |  |  |          |                   |       |      |   |         |             |        |                              |      |        |
|                                                                                                    | Give other users full control to modify your<br>experiments through the "Sharing                                      |  |                                   |                              |                              |         |                  |                             |             |        |  |  |  |  |  |  |  |  |  |  |  | CD3/CD14 | Anti-<br>CD3/CD14 | PECy7 |      | - | Unknown | <u>Edit</u> | Remove |                              |      |        |
|                                                                                                    | Permissions" box.<br>Use the "Download Files" button to save<br>copies of the original FCS Files to your<br>computer. |  | VIVID/CD14<br>Showing 1 to 6 of 6 | N/A<br>entries (filtered fro | V450<br>m 110 total entries) |         | N/A              | Custom                      | Edit        | Remove |  |  |  |  |  |  |  |  |  |  |  |          |                   |       |      |   |         |             |        |                              |      |        |
|                                                                                                    | computer.                                                                                                    |  |                                   |                              |                              |         |                  |                             |             |        |  |  |  |  |  |  |  |  |  |  |  |          |                   |       |      |   |         |             |        |                              |      |        |

#### • Define reagents used in the dataset

#### Prepare annotation data - add reagents

| ▼ New Reagent      |                       |
|--------------------|-----------------------|
| Analyte *          | CD4                   |
| Analyte detector * | Anti-CD4              |
| Analyte reporter * | PE                    |
| Clone              | 13B8.2                |
| Catalog nr *       | IM0449                |
| Manufacturer *     | Beckman Coulter • New |
|                    | Create                |
|                    |                       |

• Provide details as required by MIFlowCyt

#### Prepare annotation data – instruments

• Your instrument is most likely in the system already

| Keywords Organ            | izations Manufacturers Reagents                                      | Instruments Orga | anisms      | Templates |  |  |
|---------------------------|----------------------------------------------------------------------|------------------|-------------|-----------|--|--|
| New instrument<br>Search: |                                                                      |                  |             |           |  |  |
| Model 🔺                   | Manufacturer 🔶                                                       | Other 🍦          | \$          | \$        |  |  |
| A10-Bryte                 | Apogee Flow Systems<br>http://www.apogeeflow.com                     |                  | Edit        | Remove    |  |  |
| A40-Military              | Apogee Flow Systems<br>http://www.apogeeflow.com                     |                  | <u>Edit</u> | Remove    |  |  |
| A50-Micro                 | Apogee Flow Systems<br>http://www.apogeeflow.com                     |                  | <u>Edit</u> | Remove    |  |  |
| A50-<br>Universal         | Apogee Flow Systems<br>http://www.apogeeflow.com                     |                  | <u>Edit</u> | Remove    |  |  |
| Accuri C6                 | Becton Dickinson (BD<br>Biosciences)<br>http://www.bdbiosciences.com |                  | Edit        | Remove    |  |  |
| Attune                    | Applied Biosystems<br>http://www.appliedbiosystems.com               |                  | Edit        | Remove    |  |  |
| Auto-A40                  | Apogee Flow Systems<br>http://www.apogeeflow.com                     |                  | <u>Edit</u> | Remove    |  |  |

#### Prepare annotation data – organisms

- The NCBI Taxonomy contains hundreds of thousands of organisms
- FlowRepository contains 20,000 of these
  - Selected based on either having a common English name or appearance in GeneBank
- But this is still a long list (for drop down selections)
  - $\rightarrow\,$  We only show what has been used or explicitly requested

| Keywords Organizations Manuf | acturers Reagents Instruments Orga | anisms Templates                        |
|------------------------------|------------------------------------|-----------------------------------------|
| Add organism                 |                                    |                                         |
| Search:                      |                                    |                                         |
| NCBI Taxonomy ID             | Scientific name                    | Genbank common name                     |
| 2                            | Bacteria                           | eubacteria                              |
| 3055                         | Chlamydomonas reinhardtii          | Chlamydomonas reinhardtii (green algae) |
| 4890                         | Ascomycota                         | ascomycetes                             |
| 4932                         | Saccharomyces cerevisiae           | baker's yeast                           |
| 9541                         | Macaca fascicularis                | crab-eating macaque                     |
| 9544                         | Macaca mulatta                     | Rhesus monkey                           |
| 9606                         | Homo sapiens                       | human                                   |
| 9999                         | Spermophilus parryii               | Arctic ground squirrel                  |
| 10090                        | Mus musculus                       | house mouse                             |
| 10116                        | Rattus norvegicus                  | Norway rat                              |

#### Prepare annotation data - add organism

- Follow the Add organism link
- Start typing either the Latin or the English name
- Auto-complete will show suggestions after the first 3 characters

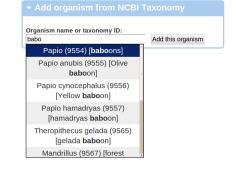

#### Prepare annotation data - templates

#### • Start with sample sources

| ions Manufacturers                | Reagents                                                                                                  | Instruments                                                                                                    | Or                                                                                                    | ganisms                                                                                                    | Templates                                                                                                    |                                                                                                    |
|-----------------------------------|----------------------------------------------------------------------------------------------------|----------------------------------------------------------------------------------------------------|----------------------------------------------------------------------------------------------------|----------------------------------------------------------------------------------------------------|----------------------------------------------------------------------------------------------------|----------------------------------------------------------------------------------------------------|
| for samples<br>for sample sources |                                                                                                    |                                                                                                    |                                                                                                    |                                                                                                    |                                                                                                    |                                                                                                    |
| Template N                        | lame                                                                                                    | User                                                                                                    | \$                                                                                                    | Public                                                                                                    | \$                                                                                                    | \$                                                                                                    |
| Sample template Kollmann #1       |                                                                                                    | Karin<br>Breuer                                                                                                    |                                                                                                    | yes                                                                                                    | Show                                                                                                    | <u>Remove</u>                                                                                                    |
| JS Sample 1                       |                                                                                                    | Josef<br>Spidlen                                                                                                    |                                                                                                    | no                                                                                                    | Show                                                                                                    | <u>Remove</u>                                                                                                    |
| sample source temp<br>Kollmann #1 | olate                                                                                                    | Karin<br>Breuer                                                                                                    |                                                                                                    | yes                                                                                                    | Show                                                                                                    | <u>Remove</u>                                                                                                    |
| 12w MOLD/RkJ M mouse              |                                                                                                    | Josef<br>Spidlen                                                                                                    |                                                                                                    | no                                                                                                    | Show                                                                                                    | <u>Remove</u>                                                                                                    |
|                                   | for sample sources<br>Template N<br>Sample template K<br>JS Sample 1<br>sample source temp<br>Kollmann #1 | for sample sources Template Name Sample template Kollmann #1 JS Sample 1 sample source template Kollmann #1 12w MOLD/RkJ M mouse | Image: Sample sources       User         Sample template Name       User         Sample template Kollmann #1       Karin Breuer         JS Sample 1       Josef Spidlen         sample source template Kollmann #1       Breuer         12w MOLD/RkJ M mouse       Josef Spidlen | Image: sources       User         Template Name       User         Sample template Kollmann #1       Karin Breuer         JS Sample 1       Josef Spidlen         sample source template Kollmann #1       Breuer         12w MOLD/RkJ M mouse       Josef Spidlen | Image: sources       User       Public         Template Name       User       Public         Sample template Kollmann #1       Karin Breuer       yes         JS Sample 1       Josef Spidlen       no         sample source template Kollmann #1       Breuer       yes         12w MOLD/RkJ M mouse       Josef Spidlen       no | Image: Sample sources       User       Public       Public         Sample template Kollmann #1       Karin Breuer       yes       Show         JS Sample 1       Josef Spidlen       no       Show         sample source template Kollmann #1       Karin Breuer       yes       Show         12w MOLD/RkJ M mouse       Josef Spidlen       no       Show |

#### Prepare annotation data - create sample source templates

- Different items required based on the sample source type
- Form changes accordingly
- Use ? for variable fields

| Details for sample source template |                 |          |
|------------------------------------|-----------------|----------|
|                                    |                 |          |
| Sample source type *               | environmental • |          |
| Description *                      |                 | -        |
|                                    |                 |          |
|                                    |                 |          |
|                                    |                 |          |
|                                    |                 |          |
| Location *                         |                 | 4        |
|                                    |                 |          |
| Other                              |                 | ٦        |
|                                    |                 |          |
|                                    |                 |          |
|                                    |                 |          |
|                                    |                 |          |
|                                    |                 |          |
|                                    |                 |          |
|                                    |                 |          |
|                                    |                 |          |
|                                    |                 |          |
|                                    | Can             | cel Save |
|                                    |                 |          |
|                                    |                 |          |

#### Prepare annotation data - create sample source templates

- Different items required based on the sample source type
- Form changes accordingly
- Use ? for variable fields

| Details for sample source template                    |                                         |      |
|-------------------------------------------------------|-----------------------------------------|------|
| Sample source type *<br>Description *<br>HIV+ subject | biological •                            |      |
| Organism *<br>Age *<br>Age unit *<br>Gender *         | Homo sapiens (9606) [human] • ? years ? |      |
| Phenotype *<br>Genotype *                             | N/A<br>N/A                              |      |
| Treatment *                                           | Carcel                                  | Save |
|                                                       | Cancer                                  | Rave |

#### Prepare annotation data – create sample templates

| Details for sample template          |                                                                                                    |  |
|--------------------------------------|----------------------------------------------------------------------------------------------------|--|
| Description *<br>PBMC from HIV+ Subj | ect                                                                                                    |  |
| Sample characteristic                | HIV+ • New                                                                                                    |  |
| Sample treatment                     | • New                                                                                                    |  |
| Staining                             | - None<br>B cells, MHCII, PerCPCy5.5 (BD Biosciences BD#custom)<br>T cells, CD40, FITC/OG (eBioscience eBio#11-0409)<br>CD14 positive cells, CD14, Alexa 700 (BD Biosciences BD#557923)<br>CD86, CD86, PE (eBioscience eBio#12-0869) |  |
| Staining cocktail(s)                 | None<br>Cocktail no. 1                                                                                                    |  |
|                                      | Cancel Save                                                                                                    |  |

- Create a new experiment
- Opload data (FCS files)
- Prepare annotation templates
  - Or prepare spreadsheets with annotations
- Annotate the experiment
  - Describe samples and sample sources
  - Provide experimental variables
  - Describe instrumentation settings
- Provide analysis details
  - Either analyze data online
  - Or upload third party analysis files (e.g., FlowJo workspaces, FCS Express projects, FACS Diva files, etc.)
- Seview (and improve) your MIFlowCyt compliance
- Share with reviewers
- Share with everyone

#### Prepare spreadsheets with annotations

- Use your favorite spreadsheet editor
  - MS Excel, GoogleDoc Spreadsheet, OpenOffice Calc, etc.
- Name one column as FCS File; values should correspond to file names in your dataset
- Other "understandable" columns:
  - Samples: Sample Description, Sample Characteristic, Sample Treatment, Sample Source Description, Sample Source Treatment, Age, Age unit, Gender, Phenotype, Genotype, Location, Other Sample Source Information
  - Experiment Variables: Condition, Dose, Timepoint, Individual, Experimental variable sample type
  - Instrumentation Details: Instrument, Default Instrument Settings, Optical Filters Installation Dates, Other Flow Fluidics Information, Other Instrument Settings Information, Flow Cell Type

### Use your favorite spreadsheet editor

| eile  | annotations.csv - Li<br>Edit View Insert Format |       |           |                 |                       |             |          |                                       |
|-------|-------------------------------------------------|-------|-----------|-----------------|-----------------------|-------------|----------|---------------------------------------|
| -     | • 🛎 🔮 🖻 🔽 💈                                     | 1 🖴 💩 | rec 🤒 😽 🗓 | 2 🔟 + 🏄 🔕 + 🤄 - | 🗟 🏷 🛼 🧉 🖉 🗧           | ÷ 🖻 🖬 😫     |          |                                       |
|       | Liberation Sans 1                               | 10    |           | E 🗉 🗉 📖 🤳       | 5 100 100 III III III | • 🔳 • 🏡 • 🕎 |          |                                       |
| P1    | <i>f</i> (ω) Σ                                  | =     |           |                 |                       |             |          |                                       |
| 1     | FCS File                                        | Age   | Gender    | Condition       | E                     | F           | G        | H A                                   |
| 2     | 100715.fcs                                      | 51    | F         | HIV Stage 1     |                       |             |          |                                       |
| 3     | 105696.fcs                                      | 25    | F         | HIV Stage 4     |                       |             |          |                                       |
| 4     | 108701.fcs                                      | 21    | М         | HIV Stage 3     |                       |             |          |                                       |
| 5     | 109025.fcs                                      | 20    | М         | HIV Stage 4     |                       |             |          |                                       |
| 6     | 109567.fcs                                      | 36    | F         | HIV Stage 2     |                       |             |          |                                       |
| 7     | 110539.fcs                                      | 43    | М         | HIV Stage 1     |                       |             |          |                                       |
| 8     | 113548.fcs                                      | 38    | F         | HIV Stage 2     |                       |             |          |                                       |
| 9     | 121069.fcs                                      | 33    | М         | HIV Stage 3     |                       |             |          |                                       |
| 10    | 122405.fcs                                      | 43    | М         | HIV Stage 2     |                       |             |          |                                       |
| 11    | 127225.fcs                                      | 21    | F         | HIV Stage 1     |                       |             |          |                                       |
| 12    | 129599.fcs                                      | 40    | М         | HIV Stage 1     |                       |             |          |                                       |
| 13    | 129730.fcs                                      | 20    | F         | HIV Stage 2     |                       |             |          |                                       |
| 14    | 129869.fcs                                      | 21    | М         | HIV Stage 3     |                       |             |          |                                       |
| 15    | 130119.fcs                                      | 44    | М         | HIV Stage 1     |                       |             |          |                                       |
| Sheel |                                                 | 1     | Default   |                 |                       | Sum=0       | <i>\</i> | • • • • • • • • • • • • • • • • • • • |

#### Save as a CSV (Comma Separated Values) file

• Look in the File menu for Save As, Download, or Export

- Create a new experiment
- Opload data (FCS files)
- Prepare annotation templates
  - Or prepare spreadsheets with annotations
- Annotate the experiment
  - Describe samples and sample sources
  - Provide experimental variables
  - Describe instrumentation settings
- Provide analysis details
  - Either analyze data online
  - Or upload third party analysis files (e.g., FlowJo workspaces, FCS Express projects, FACS Diva files, etc.)
- Review (and improve) your MIFlowCyt compliance
- Share with reviewers
- Share with everyone

- Create a new experiment
- Opload data (FCS files)
- Prepare annotation templates
  - Or prepare spreadsheets with annotations
- Annotate the experiment
  - Describe samples and sample sources
  - Provide experimental variables
  - Describe instrumentation settings
- Provide analysis details
  - Either analyze data online
  - Or upload third party analysis files (e.g., FlowJo workspaces, FCS Express projects, FACS Diva files, etc.)
- Seview (and improve) your MIFlowCyt compliance
- Share with reviewers
- Share with everyone

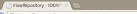

| I Howepository - Iocki + X                                                             | /11                                                          |                                                              |                   |                      |           |         |         | ٩ |
|----------------------------------------------------------------------------------------|--------------------------------------------------------------|--------------------------------------------------------------|-------------------|----------------------|-----------|---------|---------|---|
| « Back to Inbox                                                                        | - Getting Start                                              | ed: Experiment Details                                       |                   |                      |           |         | ×       |   |
| My Working Illustration »                                                              | This Experime                                                | ent Details Page contain                                     | s informatior     | about the experiment | listed al | oove.   |         |   |
| MIFlowCyt Annotation »                                                                 |                                                              | ribing samples                                               |                   |                      |           |         |         |   |
| - Actions                                                                              |                                                              | ytometer information<br>periment variables                   |                   |                      |           |         |         |   |
| Experiment<br>Edit Experiment Details                                                  | <ul> <li>Analyze y</li> </ul>                                | our data on-line                                             |                   |                      |           |         |         |   |
| Delete Experiment                                                                      | <ul> <li><u>Review M</u></li> <li><u>Download</u></li> </ul> | FlowCyt annotation<br>FCS files                              |                   |                      |           |         |         |   |
| FCS Files Download FCS Files                                                           | For more tips                                                | and guides please see:                                       |                   |                      |           |         |         |   |
| Upload More FCS Files De-identify FCS Files                                            |                                                              | <u>sitory Quick start guide</u><br>ation site for Cytobank a | nd FlowRep        | ository              |           |         |         |   |
| Review Keywords in FCS files                                                           |                                                              |                                                              | ·····             |                      |           |         |         |   |
| - Sharing Permissions ()                                                               | ▶ Experiment D                                               | )etails                                                      |                   |                      |           |         | Û       |   |
| Full Access Users                                                                      | → Illustrations                                              |                                                              |                   |                      |           |         | 6       |   |
| O Nima Aghaeepour [PR]                                                                 | ▶ Attachments                                                |                                                              |                   |                      |           |         |         |   |
| Josef Spidlen [x]                                                                      | - FCS Files (46                                              | 6)                                                           |                   |                      |           |         | ()      |   |
| O Ryan Brinkman [x]                                                                    | Download Files Upload                                        | More Files De-identify FCS Files Re                          | eview Keywords in | FCS files            |           |         |         |   |
| Invite a new user                                                                      | File Name                                                    | Sample                                                       | Tube Name         | Experiment Variables | Panel     | Events  | Size    |   |
| Share with a User (Full Access)                                                        | 100715.fcs details                                           | 100715.fc describe sample                                    | Tube_025          |                      | Panel 1   | 65016   | 4 MB    |   |
|                                                                                        | 105696.fcs details                                           | 105696.fcs describe sample                                   | Tube_009          |                      | Panel 1   | 455184  | 27.8 MB |   |
| This experiment is currently private.                                                  | 108701.fcs details                                           | 108701.fcs describe sample                                   | Tube_001          |                      | Panel 1   | 1000000 | 61 MB   |   |
| Share with Everyone                                                                    | 109025.fcs details                                           | 109025.fcs describe sample                                   | Tube_009          |                      | Panel 1   | 210186  | 12.8 MB |   |
| You can also create a secret access code<br>to share with reviewers.                   | 109567.fcs details                                           | 109567.fcs describe sample                                   | Tube_017          |                      | Panel 1   | 160074  | 9.8 MB  |   |
| Share with Reviewers                                                                   | 110539.fcs details                                           | 110539.fcs describe sample                                   | Tube_022          |                      | Panel 1   | 364212  | 22.2 MB |   |
|                                                                                        | 113548.fcs details                                           | 113548.fcs describe sample                                   | Tube_003          |                      | Panel 1   | 177102  | 10.8 MB |   |
| ➡ Did you know?                                                                        | 121069.fcs details                                           | 121069.fcs describe sample                                   | Tube_001          |                      | Panel 1   | 542538  | 33.1 MB |   |
| You can request a one-on-one session to<br>get started with your data by filling out a | 122405.fcs details                                           | 122405.fcs describe sample                                   | Tube_010          |                      | Panel 1   | 476208  | 29.1 MB |   |

## Describing samples

| - 100715.fcs Sample   | Information                                                                                                    |
|-----------------------|----------------------------------------------------------------------------------------------------|
| Apply template:       | Create templates                                                                                                    |
| Description *         |                                                                                                    |
| Description           |                                                                                                    |
|                       |                                                                                                    |
|                       |                                                                                                    |
|                       |                                                                                                    |
| Sample source         | New                                                                                                    |
| Sample characteristic | • New                                                                                                    |
| Sample treatment      | • New                                                                                                    |
| Staining              | None<br>B cells, MHCII, PerCPCy5.5 (BD Biosciences BD#custo<br>T cells, CD40, FITC/OG (eBioscience BBi#11-0409)<br>CD14 positive cells, CD14, Alexa 700 (BD Biosciences<br>CD86, CD86, PE (eBioscience eBio#12-0869) |
| Staining cocktail(s)  | None Cocktail no                                                                                                    |
|                       | Save and proceed to next FCS file Apply to all undescribed FCS files Apply to undescribed FCS files in Panel 1                                                                                                    |

### Describing samples – apply a template

| ▼ 100715.fcs Sample   | Information                                                                                                    |
|-----------------------|----------------------------------------------------------------------------------------------------|
| Apply template:       | PBMC from HIV+ Subject Template   Create templates                                                             |
|                       |                                                                                                    |
| Description *         | PBMC from HIV+ Subject                                                                                         |
|                       |                                                                                                    |
|                       |                                                                                                    |
|                       |                                                                                                    |
| Sample source         | • New                                                                                                    |
|                       |                                                                                                    |
| Sample characteristic | HIV+ • New                                                                                                    |
| Sample treatment      | PBMCs were thawed in warm • New                                                                                |
| Staining              | None                                                                                                    |
|                       | B cells, MHCII, PerCPCy5.5 (BD Biosciences BD#custo<br>T cells, CD40, FITC/OG (eBioscience eBio#11-0409)       |
|                       | CD14 positive cells, CD14, Alexa 700 (BD Biosciences I<br>CD86, CD86, PE (eBioscience eBio#12-0869)            |
| Staining cocktail(s)  | None 🔺                                                                                                    |
|                       | Cocktail no                                                                                                    |
|                       | - New                                                                                                    |
|                       | Save and proceed to next FCS file Apply to all undescribed FCS files Apply to undescribed FCS files in Panel 1 |
|                       |                                                                                                    |

#### Describing samples - create a sample source

- Use templates again
- Adjust accordingly for each sample
- Or just leave it (we can fix it later using spreadsheets)

| sample source details      |                                            |  |
|----------------------------|--------------------------------------------|--|
| Create from template: HIV+ | subject template    Create new template(s) |  |
| Sample source type *       | biological •                               |  |
| Description *              |                                            |  |
| HIV+ subject               |                                            |  |
| Organism *                 | Homo sapiens (9606) [human]                |  |
| Age *                      | 0                                          |  |
| Age unit *                 | years                                      |  |
| Gender *                   | ?                                          |  |
| Phenotype *                | N/A                                        |  |
| Genotype *                 | N/A                                        |  |
| Treatment *                |                                            |  |
| None                       |                                            |  |

## Describing samples -3 options to save

| Apply template:       | PBMC from HIV+ Subject Template  Create templates                                                              |
|-----------------------|----------------------------------------------------------------------------------------------------|
|                       |                                                                                                    |
| Description *         | PBMC from HIV+ Subject                                                                                         |
|                       |                                                                                                    |
|                       |                                                                                                    |
|                       |                                                                                                    |
|                       |                                                                                                    |
| Sample source         | HIV+ subject • New                                                                                             |
| Sample characteristic | HIV+ • New                                                                                                    |
| Sample treatment      | PBMCs were thawed in warm • New                                                                                |
| Staining              | None                                                                                                    |
|                       | B cells, MHCII, PerCPCy5.5 (BD Biosciences BD#custo<br>T cells, CD40, FITC/OG (eBioscience eBio#11-0409)       |
|                       | CD14 positive cells, CD14, Alexa 700 (BD Biosciences I<br>CD86, CD86, PE (eBioscience eBio#12-0869)  Very      |
| Staining cocktail(s)  | None 🗅                                                                                                    |
|                       | Cocktail no                                                                                                    |
|                       | - New                                                                                                    |
| C                     | Save and proceed to next FCS file Apply to all undescribed FCS files Apply to undescribed FCS files in Panel 1 |
| C                     | and proceed to hear the report to an anacconsect the mes report to anacconsect the mes in trainer in           |

#### Samples and sample sources are now described

|                                    | ZB Labels: None Prima                                                                                                    | ry Researcher: <u>Nin</u>                                                                                                    | na Aghaeepour Public: N                                                                                                    | lo <mark>MII</mark> | lowCyt Score | e: 61.50% |
|------------------------------------|----------------------------------------------------------------------------------------------------|----------------------------------------------------------------------------------------------------|----------------------------------------------------------------------------------------------------|---------------------|--------------|-----------|
| → Getting Starte                   | ed: Experiment Details                                                                                                    |                                                                                                    |                                                                                                    |                     |              | ×         |
| ► Experiment D                     | )etails                                                                                                    |                                                                                                    |                                                                                                    |                     |              | i         |
| → Illustrations                    |                                                                                                    |                                                                                                    |                                                                                                    |                     |              | i         |
| → Attachments                      |                                                                                                    |                                                                                                    |                                                                                                    |                     |              | i         |
| → FCS Files (46                    | 6)                                                                                                    |                                                                                                    |                                                                                                    |                     |              | i         |
| Download Files Upload<br>File Name | 1 More Files <u>De-identify FCS Files</u><br>Sample                                                                                                    | Review Keywords in<br>Tube Name                                                                                                    | FCS files<br>Experiment Variables                                                                                                    | Panel               | Events       | Size      |
| 100715.fcs details                 | show sample description                                                                                                    | Tube_025                                                                                                    |                                                                                                    | Panel 1             | 65016        | 4 MB      |
| 105696.fcs details                 | show sample description                                                                                                    | Tube_009                                                                                                    |                                                                                                    | Panel 1             | 455184       | 27.8 MB   |
| 108701.fcs details                 | show sample description                                                                                                    | Tube_001                                                                                                    |                                                                                                    | Panel 1             | 1000000      | 61 MB     |
| 109025.fcs details                 | show sample description                                                                                                    | Tube_009                                                                                                    |                                                                                                    | Panel 1             | 210186       | 12.8 MB   |
| 109567.fcs details                 | show sample description                                                                                                    | Tube_017                                                                                                    |                                                                                                    | Panel 1             | 160074       | 9.8 MB    |
| 110539.fcs details                 | show sample description                                                                                                    | Tube_022                                                                                                    |                                                                                                    | Panel 1             | 364212       | 22.2 MB   |
| 113548.fcs details                 | show sample description                                                                                                    | Tube_003                                                                                                    |                                                                                                    | Panel 1             | 177102       | 10.8 MB   |
| 121069.fcs details                 | show sample description                                                                                                    | Tube_001                                                                                                    |                                                                                                    | Panel 1             | 542538       | 33.1 MB   |
| 122405.fcs details                 | show sample description                                                                                                    | Tube_010                                                                                                    |                                                                                                    | Panel 1             | 476208       | 29.1 MB   |
| 127225.fcs details                 | show sample description                                                                                                    | Tube_021                                                                                                    |                                                                                                    | Panel 1             | 257058       | 15.7 MB   |
| 129599.fcs details                 | show sample description                                                                                                    | Tube_007                                                                                                    |                                                                                                    | Panel 1             | 352314       | 21.5 MB   |
|                                    |                                                                                                    |                                                                                                    |                                                                                                    |                     |              |           |
|                                    | Getting Startt     Experiment D     Experiment D     Hustrations     Hitustrations     Attachments     FCS Files (40     Dombad Eles Upton     File Name     100715.fs.details     100905.fs.details     100905.fs.details     100905.fs.details     113548.fs.details     113548.fs.details     113548.fs.details     12406.fs.details     122205.fs.details     122205.fs.details     122205.fs.details     127225.fs.details | A Getting Started: Experiment Details     Experiment Details     Experiment Details     Hustrations     Hildstrations     Attachments     CS Files (466)     Dombad Eles Upload More Elles De Identify ECS Eles     File Name     Sample     100715.fs.details     show sample description     106905.fs.details     show sample description     106905.fs.details     show sample description     10595.fs.details     show sample description     10595.fs.details     show sample description     11539.fs.details     show sample description     112608.fs.details     show sample description     112543.fs.details     show sample description     122405.fs.details     show sample description     122405.fs.details     show sample description     127225.fs.details     show sample description | A Getting Started: Experiment Details     Setting Started: Experiment Details     Setting Started: Experiment Details     Setting Started: Started: Sta |                     |              |           |

#### But not everything is correct!

- Our Sample source organisms vary in age and gender
- We left this out from our template
- Time to fix this
  - We can now use the spreadsheet created earlier

#### Upload the spreadsheet as attachment

| FlowRepository - IDCRF: ×                                                                     |                                                          |                                       |                            |                          |         |              |           |
|-----------------------------------------------------------------------------------------------|----------------------------------------------------------|---------------------------------------|----------------------------|--------------------------|---------|--------------|-----------|
| Experiment: IDCRP's HIV Natural History                                                       | Study ID: FR-FCM-ZZZ                                     | B Labels: None Prim                   | ary Researcher: <u>Nir</u> | na Aghaeepour Public: No | MIF     | lowCyt Score | e: 61.50% |
| « Back to Inbox                                                                               | → Getting Starte                                         | d: Experiment Details                 | ;                          |                          |         |              | ×         |
| My Working Illustration »                                                                     | ▶ Experiment D                                           | etails                                |                            |                          |         |              | Û         |
| MIFlowCyt Annotation »                                                                        | → Illustrations                                          |                                       |                            |                          |         |              | i         |
| - Actions                                                                                     | • Attachments                                            |                                       |                            |                          |         |              | i         |
| Experiment<br>Edit Experiment Details<br>Delete Experiment<br>FCS Files<br>Download FCS Files | File Name<br>Attach a file<br>Choose File No f<br>Upload | Date<br>le chosen                     | Uploaded By                | Size                     | m       | 15sum        |           |
| Jpload More FCS Files<br>De-Identify FCS Files<br>Review Keywords in FCS files                | → FCS Files (46)<br>Download Files Upload                | 6)<br>More Files De-identify FCS File | s Review Keywords in       | 1 FCS files              |         |              | i         |
|                                                                                               | File Name                                                | Sample                                | Tube Name                  | Experiment Variables     | Panel   | Events       | Size      |
| - Sharing Permissions                                                                         | 100715.fcs details                                       | show sample description               | Tube_025                   |                          | Panel 1 | 65016        | 4 MB      |
| Full Access Users                                                                             | 105696.fcs details                                       | show sample description               | Tube_009                   |                          | Panel 1 | 455184       | 27.8 MB   |
| Nima Aghaeepour [PR]                                                                          | 108701.fcs details                                       | show sample description               | Tube_001                   |                          | Panel 1 | 1000000      | 61 MB     |
| Josef Spidlen [x]                                                                             | 109025.fcs details                                       | show sample description               | Tube_009                   |                          | Panel 1 | 210186       | 12.8 MB   |
| O Ryan Brinkman (x)                                                                           | 109567.fcs details                                       | show sample description               | Tube_017                   |                          | Panel 1 | 160074       | 9.8 MB    |
| nvite a new user                                                                              | 110539.fcs details                                       | show sample description               | Tube_022                   |                          | Panel 1 | 364212       | 22.2 MB   |
| Share with a User (Full Access)                                                               | 113548.fcs details                                       | show sample description               | Tube_003                   |                          | Panel 1 | 177102       | 10.8 MB   |
|                                                                                               | 121069.fcs details                                       | show sample description               | Tube_001                   |                          | Panel 1 | 542538       | 33.1 MB   |
| This experiment is currently private.                                                         | 122405.fcs details                                       | show sample description               | Tube 010                   |                          | Panel 1 | 476208       | 29.1 MB   |

## Parse the attachment – click on (P)

| FlowRepository - IDCRP: ×                                                                            |                       |                                     |                                 |                          |         |              |          |
|----------------------------------------------------------------------------------------------------|-----------------------|-------------------------------------|---------------------------------|--------------------------|---------|--------------|----------|
| By C (() https://flowrepository.org/experiments/11     Experiment: IDCRP's HIV Natural History 5     | Study ID: FR-FCM-ZZZ  | B Labels: None Prima                | ry Researcher: <u>Nir</u>       | na Aghaeepour Public: No | MIF     | lowCyt Score | : 61.50% |
| « Back to Inbox                                                                                      | Attachment v          | vas added to experiment.            |                                 |                          |         |              |          |
| MIFlowCyt Annotation »                                                                               | ▶ Getting Starte      | d: Experiment Details               |                                 |                          |         |              | ×        |
| ✓ Actions                                                                                            | ▶ Experiment D        | etails                              |                                 |                          |         |              | 0        |
| Experiment                                                                                           | → Illustrations       |                                     |                                 |                          |         |              | Û        |
| Edit Experiment Details<br>Delete Experiment                                                         | - Attachments         |                                     |                                 |                          |         |              | Û        |
| FCS Files                                                                                            | File Name             |                                     | Date                            | Uploaded By              | Size    | md5          | sum      |
| Download FCS Files<br>Upload More FCS Files<br>De-identify FCS Files<br>Review Keywords in FCS files | Attach a file         | Parse the attachment to extract and | 12:03 PM<br>update annotations. | Josef Spidlen            | 15.5 KB | 1de7         | 15       |
| - Sharing Permissions                                                                                |                       |                                     |                                 |                          |         |              |          |
| Full Access Users                                                                                    | + FCS Files (46       | 5)                                  |                                 |                          |         |              | 6        |
| O Nima Aghaeepour [PR]                                                                               | Download Files Upload | More Files De-identify FCS Files    | Review Keywords in              | FCS files                |         |              |          |
| Josef Spidlen [x]                                                                                    | File Name             | Sample                              | Tube Name                       | Experiment Variables     | Panel   | Events       | Size     |
| O Ryan Brinkman (x)                                                                                  | 100715.fcs details    | show sample description             | Tube_025                        |                          | Panel 1 | 65016        | 4 MB     |
| Invite a new user                                                                                    | 105696.fcs details    | show sample description             | Tube_009                        |                          | Panel 1 | 455184       | 27.8 MB  |
| Share with a User (Full Access)                                                                      | 108701.fcs details    | show sample description             | Tube_001                        |                          | Panel 1 | 1000000      | 61 MB    |
| This experiment is currently private.                                                                | 109025.fcs details    | show sample description             | Tube_009                        |                          | Panel 1 | 210186       | 12.8 MB  |
| alhost:8080/experiments/11/attachments/51/parse                                                      | 109567.fcs details    | show sample description             | Tube 017                        |                          | Panel 1 | 160074       | 9.8 MB   |

### Information extracted from attachment

#### • Review the result

Note: We also provided one experimental variable (the condition)

# The following information extracted from attachment annotations.csv

| FCS file   | age | gender | condition   |
|------------|-----|--------|-------------|
| 100715.fcs | 51  | F      | HIV Stage 1 |
| 105696.fcs | 25  | F      | HIV Stage 4 |
| 108701.fcs | 21  | М      | HIV Stage 3 |
| 109025.fcs | 20  | Μ      | HIV Stage 4 |
| 109567.fcs | 36  | F      | HIV Stage 2 |
| 110539.fcs | 43  | М      | HIV Stage 1 |
| 113548.fcs | 38  | F      | HIV Stage 2 |
| 121069.fcs | 33  | М      | HIV Stage 3 |
| 122405.fcs | 43  | М      | HIV Stage 2 |
| 127225.fcs | 21  | F      | HIV Stage 1 |
| 129599.fcs | 40  | М      | HIV Stage 1 |
| 129730.fcs | 20  | F      | HIV Stage 2 |
| 129869.fcs | 21  | Μ      | HIV Stage 3 |
| 130119.fcs | 44  | М      | HIV Stage 1 |
| 132447.fcs | 17  | F      | HIV Stage 1 |

- Create a new experiment
- Opload data (FCS files)
- Prepare annotation templates
  - Or prepare spreadsheets with annotations
- Annotate the experiment
  - Describe samples and sample sources
  - Provide experimental variables
  - Describe instrumentation settings
- Provide analysis details
  - Either analyze data online
  - Or upload third party analysis files (e.g., FlowJo workspaces, FCS Express projects, FACS Diva files, etc.)
- Seview (and improve) your MIFlowCyt compliance
- Share with reviewers
- Share with everyone

#### Provide experimental variables

- Follow Review experiment variables in the Getting Started panel
- Or navigate to your Working Illustration

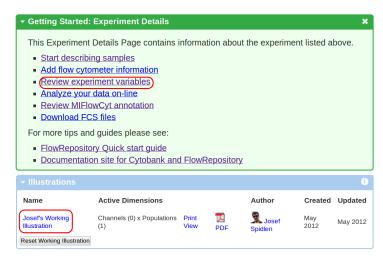

#### Provide experimental variables

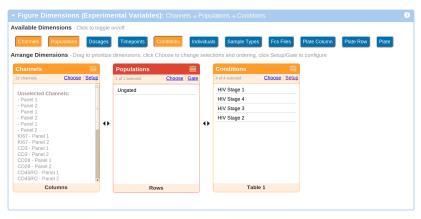

• Example: patients treated by various dosages of Lexiva<sup>TM</sup>

### Provide experimental variables

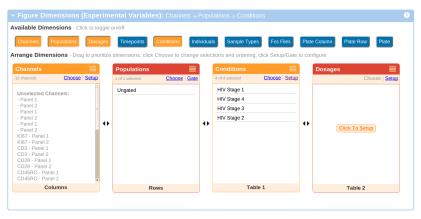

- Example: patients treated by various dosages of Lexiva<sup>TM</sup>
- Click on Dosages, than Setup

#### List doses

#### • Provide a comma-separated list of all doses

| Enter a comma separated list of Doses to add:                                |           |  |
|------------------------------------------------------------------------------|-----------|--|
| Lexiva 1400 bid, Lexiva 1400 qd+Norvir 200 qd, Lexiva 700 bid+Norvir 100 bid | Add Doses |  |
|                                                                              |           |  |

#### Assign FCS files to the right doses

- Drag & Drop files into the appropriate boxes
- Or use the Filter with Move to

| kiva 1400 bid │ Lexiva 1400 qd+Norvir 200 qd │ Lexiva 700 bid+Norvir 100 | 0 bid |
|--------------------------------------------------------------------------|-------|
|--------------------------------------------------------------------------|-------|

#### All Doses

Drag files from "Untagged" box to the "Dose" boxes below to associate them with that tag. Use the "Filter" and "Move File" controls to move groups of files.

| Untagged                                       | Lexiva 1400 bid Tagged Files | X Lexiva 1400 qd+Norvir 200 qd |
|------------------------------------------------|------------------------------|--------------------------------|
| Filter                                         | 100715.fcs (Tube_025)        | Tagged Files                   |
| Move to                                        | 105696.fcs (Tube_009)        | 109025.fcs (Tube 009)          |
| Move file(s)                                   | 108701.fcs (Tube_001)        | 110539.fcs (Tube_022)          |
| 134892.fcs (Tube_021)                          | 127225.fcs (Tube_021)        | 121069.fcs (Tube_001)          |
| 140801.fcs (Tube_022)<br>145618.fcs (Tube_011) | 130119.fcs (Tube_001)        | 122405.fcs (Tube_010)          |
| 158322.fcs (Tube 001)                          | 132447.fcs (Tube_013)        |                                |
| 158483.fcs (Tube_012)                          | 12276                        | 9.fcs (Tube 002)               |
| 159665.fcs (Tube_004)                          | 10210                        | 9.rcs (1ube_002)               |
| 162173.fcs (Tube_005)                          |                              |                                |
| 162520.fcs (Tube_017)                          |                              |                                |
| 166139.fcs (Tube_010)                          |                              |                                |

- Create a new experiment
- Opload data (FCS files)
- Prepare annotation templates
  - Or prepare spreadsheets with annotations
- Annotate the experiment
  - Describe samples and sample sources
  - Provide experimental variables
  - Describe instrumentation settings
- Provide analysis details
  - Either analyze data online
  - Or upload third party analysis files (e.g., FlowJo workspaces, FCS Express projects, FACS Diva files, etc.)
- Seview (and improve) your MIFlowCyt compliance
- Share with reviewers
- Share with everyone

• Navigate to the details of an FCS file

|                                                                                                  |                                    |                                                    |                              |                                                                                          |                    |                  | _                  |
|--------------------------------------------------------------------------------------------------|------------------------------------|----------------------------------------------------|------------------------------|------------------------------------------------------------------------------------------|--------------------|------------------|--------------------|
| C (O https://flowrepository.org/experiments/11      Experiment: IDCRP's HIV Natural History Stu- | dv ID: FR-FCM-ZZZ                  | ZB Labels: None P                                  |                              | her: <u>Nima Aqhaeepour</u> Public: No                                                   |                    |                  |                    |
| Experiment: IDCRP's HIV Natural History Stu                                                      | uy ID: FR-FCM-222                  | Labers: None P                                     | nmary Researc                | ner: <u>Nina Agnaeepour</u> Public: No                                                   | MIFlow             | Cyt Score:       | 56.00%             |
| « Back to Inbox                                                                                  | → Getting Starte                   | ed: Experiment Deta                                | ails                         |                                                                                          |                    |                  | ×                  |
| My Working Illustration »                                                                        | → Experiment D                     | etails                                             |                              |                                                                                          |                    |                  | i                  |
| MIFlowCyt Annotation »                                                                           | → Illustrations                    |                                                    |                              |                                                                                          |                    |                  | i                  |
| - Actions                                                                                        | Attachments                        |                                                    |                              |                                                                                          |                    |                  | 6                  |
| Experiment                                                                                       | - FCS Files (46                    | 6)                                                 |                              |                                                                                          |                    |                  | 6                  |
| Edit Experiment Details<br>Delete Experiment                                                     | Download Files Uploar<br>File Name | I More Files De-identify FCS<br>Sample             | Files Review Ke<br>Tube Name | ywords in FCS files<br>Experiment Variables                                              | Panel              | Events           | Size               |
| FCS Files<br>Download FCS Files                                                                  | 100715.fcs details                 | show sample description                            | Tube_025                     | HIV Stage 1, Lexiva 1400 bid                                                             | Panel 1            | 65016            | 4 MB               |
| Upload More FCS Files                                                                            | 105696.fc details                  | show sample description                            | Tube_009                     | HIV Stage 4, Lexiva 1400 bid                                                             | Panel 1            | 455184           | 27.8 MB            |
| De-identify FCS Files<br>Review Keywords in FCS files                                            | 108701.fcs details                 | show sample description                            | Tube_001                     | HIV Stage 3, Lexiva 1400 bid                                                             | Panel 1            | 1000000          | 61 MB              |
| - Sharing Permissions                                                                            |                                    |                                                    | -                            | HIV Stage 4, Lexiva 1400 qd+Norvir 200 qd                                                | Panel 1            |                  | 12.8 MB            |
| Full Access Users                                                                                |                                    | show sample description<br>show sample description | -                            | HIV Stage 2, Lexiva 700 bid+Norvir 100 bid<br>HIV Stage 1, Lexiva 1400 qd+Norvir 200 qd  | Panel 1            | 160074<br>364212 | 9.8 MB<br>22.2 MB  |
| O Nima Aghaeepour [PR]                                                                           |                                    | show sample description                            | -                            | HIV Stage 2, Lexiva 700 bid+Norvir 100 bid                                               |                    | 177102           | 10.8 MB            |
| Josef Spidlen [x]                                                                                |                                    | show sample description                            | -                            | HIV Stage 3, Lexiva 1400 qd+Norvir 200 qd                                                | Panel 1            | 542538           | 33.1 MB            |
| O Ryan Brinkman [x]                                                                              | 122405.fcs details                 | show sample description                            | Tube_010                     | HIV Stage 2, Lexiva 1400 qd+Norvir 200 qd                                                | Panel 1            | 476208           | 29.1 MB            |
| Invite a new user<br>Share with a User (Full Access)                                             |                                    | show sample description                            | -                            | HIV Stage 1, Lexiva 1400 bid                                                             | Panel 1            | 257058           | 15.7 MB            |
|                                                                                                  |                                    | show sample description                            | -                            | HIV Stage 1, Lexiva 700 bid+Norvir 100 bid                                               | Panel 1            | 352314           | 21.5 MB            |
| This experiment is currently private.                                                            |                                    | show sample description<br>show sample description | -                            | HIV Stage 2, Lexiva 700 bid+Norvir 100 bid<br>HIV Stage 3, Lexiva 700 bid+Norvir 100 bid | Panel 1<br>Panel 1 | 390528<br>230852 | 23.8 MB<br>14.1 MB |

#### • Press the Describe instrument settings button

| FlowRepository - IDCRP1 ×                                                                                                | Sloc.2042     | Þ        |            |                 |         |       |                 |             |         |           |                         |
|----------------------------------------------------------------------------------------------------|---------------|----------|------------|-----------------|---------|-------|-----------------|-------------|---------|-----------|-------------------------|
| Experiment: IDCRP's HIV Natural History St                                                                               |               | R-FCM-Z  | ZZZB       | Labels: None    | Primary | Resea | rcher: <u>1</u> | Nima Aghaee | pour Pu | iblic: No | MIFlowCyt Score: 66.00% |
| « Back to Experiment Summary                                                                                             | ▶ 1007        | 15.fcs   | - FCS      | File Informatic | n       |       |                 |             |         |           |                         |
|                                                                                                    | <b>~ 1007</b> |          |            |                 |         |       |                 |             |         |           |                         |
| Download Tab-Separated Events File<br>Show Sample Details<br>De-Identify the ECS file<br>Review Keywords in the ECS file | Describe      | instrume | nt setting | 9               |         |       |                 |             |         |           |                         |
| → Did you know?                                                                                                    | <b>~</b> 1007 | '15.fcs  | - FCS      | File Laser Info | rmatio  | on    |                 |             |         |           |                         |
| You can request a one-on-one session to<br>get started with your data by filling out a<br>support ticket.                | ASF           | Name     | Delay      |                 |         |       |                 |             |         |           |                         |
| A guide to Cytobank is available at <u>Current</u><br>Protocols in Cytometry                                             | Red           | 0.55     | -59.80     |                 |         |       |                 |             |         |           |                         |
| We also have a <u>Quick start guide</u> .<br>You can print/save your Illustrations to PDF                                | Violet        | 0.48     | -24.40     | _               |         |       |                 |             |         |           |                         |
| from the Illustration view's left menu.<br>You can export your data to Excel from the<br>Experiment Summary page.        | Green         |          | -82.60     | File Channel I  | nform   | ation |                 |             |         |           |                         |
| Give other users full control to modify your<br>experiments through the "Sharing<br>Permissions" box.                    |               | el Short |            | Channel Name    | Gain    | Bits  | Amp             | Range       | Voltage | Amp Value |                         |
| Use the "Download Files" button to save                                                                                  | FSC-A         |          |            |                 | 1       | 32    |                 | 262207.0    |         | 0.0       |                         |
| copies of the original FCS Files to your<br>computer.                                                                    | FSC-H         |          |            |                 | 1       | 32    |                 | 262207.0    |         | 0.0       |                         |
|                                                                                                    | SSC-A         | SSC-A    |            |                 | 1       | 32    |                 | 261588.0    |         | 0.0       |                         |
|                                                                                                    | B515-A        |          |            | KI67            | 1       | 32    |                 | 261588.0    |         | 0.0       |                         |
|                                                                                                    | R780-4        |          |            | CD3             | 1       | 32    |                 | 261588.0    |         | 0.0       |                         |
|                                                                                                    | 0710          |          |            | 0000            | 4       | 20    |                 | 201500.0    |         | 0.0       | -                       |

#### • Select the make and model of the instrument used

| FlowRepository - IDCRP: ×     FlowRepository.org/experiments/11/cs.fl                                                    |                                       |              |          |       |                  |             |         |           |                         |  |
|----------------------------------------------------------------------------------------------------|---------------------------------------|--------------|----------|-------|------------------|-------------|---------|-----------|-------------------------|--|
|                                                                                                    |                                       |              |          |       |                  |             |         |           |                         |  |
| Experiment: IDCRP's HIV Natural History Stu                                                                              | idy ID: FR-FCM-ZZZB                   | Labels: None | Primary  | Resea | ircher: <u>I</u> | Nima Aghaee | pour Pu | iblic: No | MIFlowCyt Score: 66.00% |  |
| « Back to Experiment Summary                                                                                             |                                       |              |          |       |                  |             |         |           |                         |  |
| → Actions                                                                                                    |                                       |              |          |       |                  |             |         |           |                         |  |
| Download Tab-Separated Events File<br>Show Sample Details<br>De-identify the FCS file<br>Review Keywords in the FCS file | File-specific instrument set          | -            | n provid | ed!   |                  |             |         |           |                         |  |
| 🗕 Did you know?                                                                                                    |                                       |              |          |       |                  |             |         |           |                         |  |
| You can request a one-on-one sest<br>get started with your data by filling of<br>support ticket.                         | e instrument settings<br>Instrument * |              |          |       |                  |             |         | ×         |                         |  |
| A guide to Cytobank is available at<br>Protocols in Cytometry                                                            |                                       |              |          |       |                  |             | •       |           |                         |  |
| We also have a Quick start guide.                                                                                        |                                       |              |          |       |                  |             |         |           |                         |  |
| You can print/save your Illustrations<br>from the Illustration view's left menu                                          |                                       |              |          |       |                  |             | _       | _         |                         |  |
| You can export your data to Excel f<br>Experiment Summary page.                                                          | 100/13.105 - FCS                      |              |          |       |                  |             | Cancel  | Save      |                         |  |
| Give other users full control to modify your                                                                             |                                       |              |          |       |                  |             |         |           |                         |  |
| experiments through the "Sharing<br>Permissions" box.                                                                    | Channel Short Name                    | Channel Name | Gain     | Bits  | Amp              | Range       | Voltage | Amp Value |                         |  |
| Use the "Download Files" button to save<br>copies of the original FCS Files to your                                      | FSC-A                                 |              | 1        | 32    |                  | 262207.0    |         | 0.0       |                         |  |
| computer.                                                                                                    | FSC-H                                 |              | 1        | 32    |                  | 262207.0    |         | 0.0       |                         |  |
|                                                                                                    | SSC-A                                 |              | 1        | 32    |                  | 261588.0    |         | 0.0       |                         |  |
|                                                                                                    | B515-A                                | KI67         | 1        | 32    |                  | 261588.0    |         | 0.0       |                         |  |
|                                                                                                    | R780-A                                | CD3          | 1        | 32    |                  | 261588.0    |         | 0.0       |                         |  |

#### • New instruments may be added in the annotation data section

| FlowRepository - IDCRP1 ×                                                                                                    |                                                                                                    |                                                                                                    |                                                                                |           |                         |             |           |                         |
|----------------------------------------------------------------------------------------------------|----------------------------------------------------------------------------------------------------|----------------------------------------------------------------------------------------------------|--------------------------------------------------------------------------------|-----------|-------------------------|-------------|-----------|-------------------------|
| 🔶 🔮 🔇 https://flowrepository.org/experiments/11/fcs_f                                                                                                    |                                                                                                    |                                                                                                    |                                                                                |           |                         |             |           |                         |
| Experiment: IDCRP's HIV Natural History St                                                                                                    | udy ID: FR-FCM-ZZZB                                                                                                    | Labels: None                                                                                                    | Primary R                                                                      | esearchei | : <u>Nima Aghaeepou</u> | r Pu        | iblic: No | MIFlowCyt Score: 66.00% |
| « Back to Experiment Summary                                                                                                    |                                                                                                    |                                                                                                    |                                                                                |           |                         |             |           |                         |
| + Actions                                                                                                    |                                                                                                    |                                                                                                    |                                                                                |           |                         |             |           |                         |
| Download Tab-Separated Events File                                                                                                    | File-specific instrument                                                                                                    | settings have not be                                                                                                    | en provided!                                                                   |           |                         |             |           |                         |
| Show Sample Details<br>De-identify the FCS file<br>Review Keywords in the FCS file                                                                                                    | Describe instrument sett                                                                                                    | ungs                                                                                                    |                                                                                |           |                         |             |           |                         |
| - Did you know?                                                                                                    |                                                                                                    |                                                                                                    |                                                                                |           |                         |             |           |                         |
| per stanted with your data by filling e<br>support ticket:<br>guide to Cytobank is available at<br>Protocols in Cytometry.<br>We also have a Cytok start guide.<br>You can print/save your Illustration<br>mon the Illustration view's left menu<br>for data start with the start of the start<br>Cytok can export your data to Excel 1<br>Experiment Summary page. | e Instrument settings<br>Instrument *<br>BactoCount IBC, Bent<br>BactoCount IBC, Becton<br>BD FACSAria II, Becton<br>BD FACSAria II, Becton<br>BD FACSAria II, Becton<br>BD FACSCathur, Becto<br>BD FACSCantol II, Becton<br>BD FACSCantol II, Becton<br>BD FACSCantol II, Becton<br>BD FACSCantol II, Becton<br>BD FACSCantol II, Becton<br>BD FACSCantol II, Becton<br>BD FACSCantol II, Becton | ntiey Instruments<br>Dickinson (BD Blosc<br>on Dickinson (BD Blos<br>on Dickinson (BD Blo<br>n Dickinson (BD Blo<br>on Dickinson (BD Blo<br>on Dickinson (BD Blo<br>clon Dickinson (BD Blo | sciences)<br>sciences)<br>osciences)<br>osciences)<br>sciences)<br>iosciences) |           |                         | •<br>•<br>• | Save      |                         |
| experiments through the "Sharing<br>Permissions" box.                                                                                                    | BD FACSCount, Becto<br>BD FACSScan, Becto                                                                                                    | n Dickinson (BD Bios                                                                                                    | ciences)                                                                       |           |                         | age         | Amp Valu  | e                       |
| Jse the "Download Files" button to save                                                                                                    | BD Influx, Becton Dick<br>BD LSR, Becton Dicking                                                                                                    | nson (BD Bioscience                                                                                                    | s)                                                                             |           |                         |             | 0.0       |                         |
| copies of the original FCS Files to your<br>computer.                                                                                                    | BD LSR II, Becton Dicl<br>BD LSRFortessa, Bec                                                                                                    | kinson (BD Bigsciend<br>ton Dickinson (BD Bi                                                                                                    | ces)<br>osciences)                                                             |           |                         |             | 0.0       | -                       |
|                                                                                                    | - Bentley 150, Bentley In                                                                                                    | nstruments                                                                                                    | 0001011003)                                                                    |           |                         |             |           | _                       |
|                                                                                                    | Bentley Combi 150:, B<br>Bentley FTS, Bentley I                                                                                                    | Instruments                                                                                                    |                                                                                |           |                         |             | 0.0       |                         |
|                                                                                                    | Bentley FTS/FCM, Ber<br>Cell Lab Ouanta MPL.                                                                                                    |                                                                                                    |                                                                                |           |                         |             | 0.0       |                         |
|                                                                                                    |                                                                                                    |                                                                                                    |                                                                                |           |                         |             |           |                         |

#### • Simple case: Same instrument with default settings for all FCS files

| Describe instru  | ument settings                                                                                  |                  |
|------------------|-------------------------------------------------------------------------------------------------|------------------|
|                  | Instrument *                                                                                    |                  |
| BD               | D LSR II, Becton Dickinson (BD Biosciences)                                                     | •                |
| Use defa         | ault instrument                                                                                 |                  |
| Installation dat | tes for filters in<br>optical paths                                                             |                  |
|                  | instrument has been purchased new on July 1, 2011; all optical filters and with the instrument. | are original and |
|                  | Other                                                                                           |                  |
| РМТ              | T voltages specified within the FCS data files.                                                 |                  |
|                  | $\ensuremath{\boldsymbol{\mathscr{S}}}$ Use these settings for all FCS files in this experiment |                  |
|                  |                                                                                                 | Cancel Save      |

- Advanced case: Describe all details
  - Required by MIFlowCyt for customized instruments only
  - See http://flowrepository.org/quick\_start\_guide

| Describe instrum | ent settings                     |                                         |   |
|------------------|----------------------------------|-----------------------------------------|---|
|                  | Instrument *                     |                                         | - |
| BD LS            | SR II, Becton Dickinson (BD Bios | ciences)                                |   |
| Use defau        | lt instrument<br>settings        |                                         |   |
| F                | low cell type                    | Quartz cuvette • Add new flow cell type |   |
| Other            | flow fluidics                    |                                         |   |
|                  |                                  |                                         |   |
| c                | Optical paths                    | None Add new optical path               |   |

- Create a new experiment
- Opload data (FCS files)
- Prepare annotation templates
  - Or prepare spreadsheets with annotations
- Annotate the experiment
  - Describe samples and sample sources
  - Provide experimental variables
  - Describe instrumentation settings
- Provide analysis details
  - Either analyze data online
  - Or upload third party analysis files (e.g., FlowJo workspaces, FCS Express projects, FACS Diva files, etc.)
- Seview (and improve) your MIFlowCyt compliance
- Share with reviewers
- Share with everyone

- Create a new experiment
- Opload data (FCS files)
- Prepare annotation templates
  - Or prepare spreadsheets with annotations
- Annotate the experiment
  - Describe samples and sample sources
  - Provide experimental variables
  - Describe instrumentation settings
- Provide analysis details
  - Either analyze data online
  - Or upload third party analysis files (e.g., FlowJo workspaces, FCS Express projects, FACS Diva files, etc.)
- Review (and improve) your MIFlowCyt compliance
- Share with reviewers
- Share with everyone

#### Analyze data online

- Navigate to your *Working illustration*
- Click on *Gate* in the Populations panel

| Available Dimensions - Click to toggle on/off          Channels       Populations       Dosages       Timepoints       Conditions       Individuals       Sample Types       Fcs Files         Plate Column       Plate Row       Plate         Arrange Dimensions - Drag to prioritize dimensions, click Choose to change selections and ordering, click Setup/Gate to configure         I a selected       Choose       Sature         I a selected       Choose       Sature         Hiv Stage 1       Hiv Stage 1       Lexiva 1400 bid         Hiv Stage 2       Hiv Stage 2       Invisite 2         Kows       Table 1 |                                     |        |                  |               |        |        |                       |                    | 0           |
|----------------------------------------------------------------------------------------------------|-------------------------------------|--------|------------------|---------------|--------|--------|-----------------------|--------------------|-------------|
| Plate Column     Plate Row     Plate       Arrange Dimensions - Drag to prioritize dimensions, click Choose to change selections and ordering, click Setup/Gate to configure       Populations     Image: Choose (Gate)       1 of selected     Choose (Sate)       Ungated     HIV Stage 1       HIV Stage 4     HIV Stage 3       HIV Stage 2     HIV Stage 2                                                                                                    | Available Dimensions - Click to tog | ggle o | on/off           |               |        |        |                       |                    |             |
| Arrange Dimensions - Drag to prioritize dimensions, click Choose to change selections and ordering, click Setup/Gate to configure          Populations       Dosages         1 of selected       Choose       Setup         Ungated       HIV Stage 1       Lexiva 1400 bid         HIV Stage 3       HIV Stage 2       HIV Stage 2                                                                                                    | Channels Populations Dosag          | ges    | Timepoints       | Conditions    | Ind    | vidual | s Sample Types        | Fcs Files          |             |
| Populations       Conditions       Dosages       State         1 of 1 selected       Choose       Cate       HiV Stage 1       Lexiva 1400 bid       Lexiva 1400 bid         HIV Stage 3       HIV Stage 2       HIV Stage 2       Image 3       HiV Stage 3       Image 3                                                                                                    | Plate Column Plate Row Pla          | ite    |                  |               |        |        |                       |                    |             |
| 1 of 1 selected     Choose     Gate       Ungated     4 of 4 selected     Choose     Setup       HIV Stage 1<br>HIV Stage 4<br>HIV Stage 3<br>HIV Stage 2     Lexiva 1400 bid       Lexiva 700 bid+Norvir 100 bid                                                                                                    | Arrange Dimensions - Drag to prior  | ritize | dimensions, clic | k Choose to c | change | selec  | tions and ordering, o | click Setup/Gate t | o configure |
| Ungated Ungated HIV Stage 1 HIV Stage 4 HIV Stage 3 HIV Stage 2                                                                                                    | Populations 📃                       |        | Conditions       |               |        |        | Dosages               |                    |             |
| HIV Stage 4<br>HIV Stage 3<br>HIV Stage 2<br>HIV Stage 2<br>+                                                                                                    | 1 of 1 selected Choose Gate         | )      | 4 of 4 selected  | <u>Choose</u> | Setup  |        | 3 of 3 selected       | Choose   Setup     |             |
| HIV Stage 3 Lexiva 700 bid+Norvir 100 bid                                                                                                    | Ungated                             |        | HIV Stage 1      |               |        |        | Lexiva 1400 bid       |                    |             |
| HIV Stage 2                                                                                                    |                                     |        | HIV Stage 4      |               |        |        | Lexiva 1400 qd+No     | orvir 200 qd       |             |
|                                                                                                    |                                     |        | HIV Stage 3      |               |        |        | Lexiva 700 bid+Nor    | rvir 100 bid       |             |
|                                                                                                    |                                     |        | HIV Stage 2      |               |        |        |                       |                    |             |
| Columns Rows Table 1                                                                                                    |                                     | ••     |                  |               |        | ••     |                       |                    |             |
| Columns Rows Table 1                                                                                                    |                                     |        |                  |               |        |        |                       |                    |             |
|                                                                                                    | Columns                             |        | Rows Table 1     |               |        |        |                       |                    |             |
|                                                                                                    |                                     |        |                  |               |        |        |                       |                    |             |

#### Analyze data online

- Online data analysis is not our focus
- Only basic analysis supported

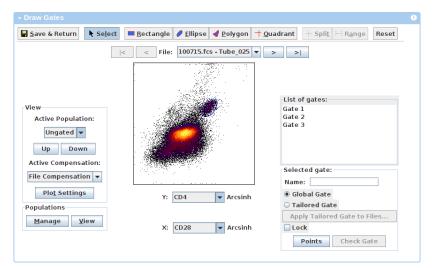

#### Analyze data online

More on analyzing data online in Cytobank or FlowRepository:

# UNIT 10.17 Web-Based Analysis and Publication of Flow Cytometry Experiments

Nikesh Kotecha $^{1,2,3}$ , Peter O. Krutzik $^{1,2}$ , Jonathan M. Irish $^1$ 

Published Online: 1 JUL 2010

DOI: 10.1002/0471142956.cy1017s53

Copyright © 2010 by John Wiley & Sons, Inc.

Lab Protocol Title

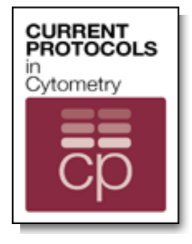

Current Protocols in Cytometry

- Create a new experiment
- Opload data (FCS files)
- Prepare annotation templates
  - Or prepare spreadsheets with annotations
- Annotate the experiment
  - Describe samples and sample sources
  - Provide experimental variables
  - Describe instrumentation settings
- Provide analysis details
  - Either analyze data online
  - Or upload third party analysis files (e.g., FlowJo workspaces, FCS Express projects, FACS Diva files, etc.)
- Seview (and improve) your MIFlowCyt compliance
- Share with reviewers
- Share with everyone

### Provide third party analysis files, figures, tables, etc.

#### • Upload these as attachments

|                                                                    |          |               |          | i       |
|--------------------------------------------------------------------|----------|---------------|----------|---------|
| File Name                                                          | Date     | Uploaded By   | Size     | md5sum  |
| annotations.csv 🐼 🕑<br>File specific sample source details         | Jun 07   | Josef Spidlen | 15.5 KB  | 1de7e15 |
| HIV_Analysis.jo<br>Complete analysis in FlowJo                     | 11:57 AM | Josef Spidlen | 14.4 MB  | d8a8ab5 |
| HIV_Analysis_Overview.png<br>Overview figure                       | 12:06 PM | Josef Spidlen | 169.3 KB | 4958a88 |
| HIV_Analysis_Class_Comparison.jpg 😒<br>HIV class comparison figure | 12:06 PM | Josef Spidlen | 201.9 KB | 5795d5e |
| All_Statistics.xlsx 😵<br>Tables and stats                          | 12:07 PM | Josef Spidlen | 253.6 KB | 95641c1 |
| Extended_description.docx 😒<br>More details on experimental design | 12:07 PM | Josef Spidlen | 208.2 KB | 76f301b |
| Attach a file                                                      |          |               |          |         |
| Choose File No file chosen                                         |          |               |          |         |

- Create a new experiment
- Opload data (FCS files)
- Prepare annotation templates
  - Or prepare spreadsheets with annotations
- Annotate the experiment
  - Describe samples and sample sources
  - Provide experimental variables
  - Describe instrumentation settings
- Provide analysis details
  - Either analyze data online
  - Or upload third party analysis files (e.g., FlowJo workspaces, FCS Express projects, FACS Diva files, etc.)
- Review (and improve) your MIFlowCyt compliance
- Share with reviewers
- Share with everyone

| FlowRepository - IDCRP': ×                                                              |                                              |                                  |                           |            |                          |            |                      |              |            |    |
|-----------------------------------------------------------------------------------------|----------------------------------------------|----------------------------------|---------------------------|------------|--------------------------|------------|----------------------|--------------|------------|----|
| 🔶 😋 🔇 https://flowrepository.org/exp                                                    | eriments/11                                  |                                  |                           |            |                          |            |                      |              |            | ર  |
| Experiment: IDCRP's HIV Natural History Str                                             | udy ID: FR-FCM-ZZZB                          | Labels: None Primar              | y Researcher: <u>Nima</u> | a Aghaeepo | ur Public: No            |            | M                    | FlowCyt Scor | e: 100.00% |    |
| « Back to Inbox                                                                         | Cotting Started                              | Experiment Details               |                           |            |                          |            |                      |              | ×          |    |
|                                                                                         |                                              |                                  |                           |            |                          |            |                      |              | ~          |    |
| My Working Illustration »                                                               | ► Experiment Detail                          | ails                             |                           |            |                          |            |                      |              | 6          |    |
| MIFlowCyt Annotation »                                                                  | - Illustrations                              |                                  |                           |            |                          |            |                      |              | 6          |    |
| - Actions (i)                                                                           | Name                                         | Active Dimension                 | IS                        |            |                          |            | Author               | Created      | Updated    |    |
| Experiment<br>Edit Experiment Details                                                   | Illustration 1                               | Channels (3) x Fcs F             | iles (2) x Population     | ns (3)     | Print View 🗾 PDF D       | Delete     | Josef Spidlen        | 11:37 AM     |            |    |
| Delete Experiment                                                                       | Josef's Working Illustra                     | tion Channels (3) x Fcs F        | iles (2) x Population     | is (3)     | Print View 🗖 PDF         |            | Josef Spidlen        | May 2012     | 11:11 AM   |    |
| FCS Files<br>Download FCS Files                                                         | Delete My Saved Illustration                 | Reset Working Illustration       |                           |            |                          |            | and object optimient |              |            |    |
| Upload More FCS Files                                                                   | - Attachments                                |                                  |                           |            |                          |            |                      |              | 6          |    |
| De-identify FCS Files<br>Review Keywords in FCS files                                   | File Name                                    |                                  |                           | Date       | Uploaded By              |            | Size                 | md5s         | um         | 11 |
|                                                                                         | annotations.csv 😳 🕑                          |                                  |                           |            | -                        |            |                      |              |            |    |
| Sharing Permissions     Full Access Users                                               | File specific sample sou                     | irce details                     |                           | Jun 07     | S Josef Spidlen          | 1          | 15.5 KB              | 1de7e        | 15         |    |
| O Nima Aghaeepour [PR]                                                                  | HIV_Analysis.jo 🕄<br>Complete analysis in Fl | owJo                             |                           | 11:57 AM   | 🕱 Josef Spidlen          | 1          | 14.4 MB              | d8a8al       | b5         |    |
| Josef Spidlen [x]                                                                       | HIV_Analysis_Overview<br>Overview figure     | v.png 😳                          |                           | 12:08 PM   | S Josef Spidlen          | 1          | 169.3 KB             | 4958a        | 88         |    |
| O Ryan Brinkman [x]                                                                     | HIV Analysis Class C                         | anna ing 🕅                       |                           |            |                          |            |                      |              |            |    |
| Invite a new user<br>Share with a User (Full Access)                                    | HIV class comparison f                       | igure                            |                           | 12:08 PM   | 🕱 Josef Spidlen          | 1          | 201.9 KB             | 5795d        | 5e         |    |
|                                                                                         | All_Statistics.xlsx 🕄                        |                                  |                           | 12:09 PM   | 🕱 Josef Spidlen          |            | 253.6 KB             | 95641        | c1         |    |
| This experiment is currently private.                                                   | Extended description.c                       | 0                                |                           |            | -                        |            |                      |              |            |    |
| Share with Everyone<br>You can also create a secret access                              | More details on experim                      |                                  |                           | 12:09 PM   | 🕱 Josef Spidlen          | 1          | 208.2 KB             | 76f301       | b          |    |
| code to share with reviewers.                                                           | Attach a file<br>Choose File No file c       | heeen                            |                           |            |                          |            |                      |              |            |    |
| Share with Reviewers                                                                    | Upload Volte C                               | nosen                            |                           |            |                          |            |                      |              |            |    |
| → Did you know?                                                                         | + FCS Files (466)                            |                                  |                           |            |                          |            |                      |              | 6          |    |
| You can request a one-on-one session to<br>get started with your data by filling out a  |                                              | re Files De-identify FCS Files R | eview Keywords in FC      | S files    |                          |            |                      |              |            |    |
| support ticket.                                                                         | File Name                                    | Sample                           | Tube Name                 | Experim    | nent Variables           |            | Panel                | Events       | Size       |    |
| A guide to Cytobank is available at <u>Current</u><br><u>Protocols in Cytometry</u>     | 100715.fcs details                           | show sample description          | Tube_025                  | HIV Stage  | e 1, Lexiva 1400 bid     |            | Panel 1              | 65016        | 4 MB       |    |
| We also have a Quick start guide.                                                       | 105696.fcs details                           | show sample description          | Tube_009                  | HIV Stage  | e 4, Lexiva 1400 bid     |            | Panel 1              | 455184       | 27.8 MB    |    |
| You can print/save your Illustrations to PDF<br>from the Illustration view's left menu. | 108701.fcs details                           | show sample description          | Tube_001                  | HIV Stage  | e 3, Lexiva 1400 bid     |            | Panel 1              | 1000000      | 61 MB      |    |
| You can export your data to Excel from the                                              | 109025.fcs details                           | show sample description          | Tube_009                  | HIV Stage  | e 4, Lexiva 1400 qd+Norv | /ir 200 qc | i Panel 1            | 210186       | 12.8 MB    | -  |

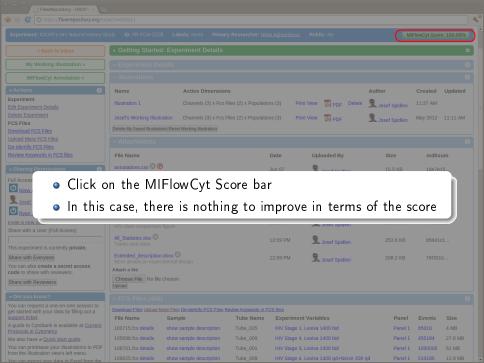

#### FlowRepository - IDCRP': ×

C https://flowrepository.org/experiments/11/miflowcyt

#### Experiment: IDCRP's HIV Natural History Study

#### « Back to Experiment Summary

#### - MIFlowCyt

Show MIFlowCyt score details Report Suspicious Score...

Print View DPDE

#### Did you know?

You can request a one-on-one session to get started with your data by filling out a support ticket.

A guide to Cytobank is available at <u>Current</u> <u>Protocols in Cytometry</u>

We also have a Quick start guide.

You can print/save your Illustrations to PDF from the Illustration view's left menu.

You can export your data to Excel from the Experiment Summary page.

Give other users full control to modify your experiments through the "Sharing Permissions" box.

Use the "Download Files" button to save copies of the original FCS Files to your computer.

#### MIFlowCyt Compliance Score for Experiment: IDCRP's HIV Natural History Study - Repository ID: FR-FCM-ZZZB

Public: No

Primary Researcher: Nima Aghaeepour

Total MIFlowCyt compliance score: 100.00%

#### I - Experiment Overview - 100.00% provide

Labels: None

Items considered relatively based on importance, 30% contribution to total score.

| ltem                     | Compliance [ + - ]                                                                                                    | Improve        |
|--------------------------|----------------------------------------------------------------------------------------------------|----------------|
| Purpose                  | Provided purpose                                                                                                    | Fully provided |
| Keywords                 | Provided keywords                                                                                                    | Fully provided |
| Experiment variables     | Provided experiment variables                                                                                                 | Fully provided |
| Organization             | Provided organization name<br>Provided organization address                                                                   | Fully provided |
| Contact                  | First name of primary researcher provided<br>Last name of primary researcher provided<br>Email of primary researcher provided | Fully provided |
| Date                     | Provided experiment starting date<br>Provided experiment end date                                                             | Fully provided |
| Conclusions              | Provided conclusions                                                                                                    | Fully provided |
| Quality control measures | Provided quality control description                                                                                          | Fully provided |
|                          |                                                                                                    |                |

 The "Improve" column would show direct links to pages/forms in case some information was still missing

#### 2 - Flow Sample/Specimen Details - 100.00% provided

Items considered relatively based on importance, 30% contribution to total score.

| FCS file | Compliance [+•]                    | Improve |
|----------|------------------------------------|---------|
|          | 0                                  |         |
|          | Provided sample description        |         |
|          | Provided sample source description |         |

6

MIFlowCyt Score: 100.00%

٩

### Upload and annotation of your own dataset

- Create a new experiment
- Opload data (FCS files)
- Prepare annotation templates
  - Or prepare spreadsheets with annotations
- Annotate the experiment
  - Describe samples and sample sources
  - Provide experimental variables
  - Describe instrumentation settings
- Provide analysis details
  - Either analyze data online
  - Or upload third party analysis files (e.g., FlowJo workspaces, FCS Express projects, FACS Diva files, etc.)
- Seview (and improve) your MIFlowCyt compliance
- Share with reviewers
- Share with everyone

### Data sharing

### - Sharing Permissions Full Access Users Nima Aghaeepour [PR] Josef Spidlen [x] O Ryan Brinkman [x] Invite a new user Share with a User (Full Access) This experiment is currently private. Share with Everyone You can also create a secret access code to share with reviewers.

θ

Share with Reviewers

### Share with reviewers

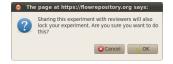

### Share with reviewers

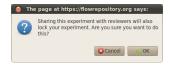

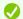

Experiment was successfully updated. This experiment has been locked for reviewers' access and may be accessed via the following URL:

https://flowrepository.org/id/RvFrFI5UsYaDgWZoVC6bxPrNUjMMcjlgxYxyXW5jXy62tFXyij1uHrxHvllL9nLL. Please share this URL with your reviewers.

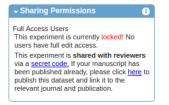

#### What to do with the secret code?

- Share the "secret code" with the editor in your cover letter
- The editor will pass it to reviewers
- Reviewers will use it to obtain read-only access to your dataset
  - By navigating directly to https://flowrepository.org/id/RvFrFI5UsYaDgWZ....
  - Or entering RvFrFI5UsYaDgWZ.... in the "Query" field

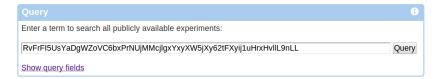

What to do if editor/reviewer requires changes?

- Depending on the journal,
  - The editor may contact FlowRepository administrators and arrange for the dataset to be unlocked
  - Or, you may have to fill out a FlowRepository support ticket and ask for the dataset to be unlocked

| Terms of Service Privacy Policy Support Feedback |
|--------------------------------------------------|
|--------------------------------------------------|

### Share your data - typical steps

- Create a new experiment
- Opload data (FCS files)
- Prepare annotation templates
  - Or prepare spreadsheets with annotations
- Annotate the experiment
  - Describe samples and sample sources
  - Provide experimental variables
  - Describe instrumentation settings
- Provide analysis details
  - Either analyze data online
  - Or upload third party analysis files (e.g., FlowJo workspaces, FCS Express projects, FACS Diva files, etc.)
- Seview (and improve) your MIFlowCyt compliance
- Share with reviewers
- Share with everyone

### Making the data public upon manuscript publication

- Depending on the journal,
  - The editor may contact FlowRepository administrators and arrange for the dataset to be published
  - Or, you may have to do this

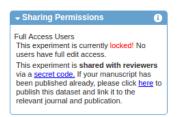

### Making the data public upon manuscript publication

#### Depending on the journal,

- The editor may contact FlowRepository administrators and arrange for the dataset to be published
- Or, you may have to do this

| - Publish Your Experi                                                                                                    | ment                                                                                                    |  |  |  |  |
|----------------------------------------------------------------------------------------------------|----------------------------------------------------------------------------------------------------|--|--|--|--|
|                                                                                                    | xperiment public. Are you publishing your dataset because a related manuscript has been published? If so, please tell us which<br>the manuscript identifier(s) (PubMed and/or PMC) if available already. |  |  |  |  |
| PubMed ID(s):                                                                                                    | A comma-separated list of PubMed identifiers (optional).                                                                                                    |  |  |  |  |
| PMC ID(s):                                                                                                    | A comma-separated list of PMC identifiers (optional).                                                                                                    |  |  |  |  |
| Journal:                                                                                                    | Nature Methods   Select a related journal if available in the list (optional).                                                                                                    |  |  |  |  |
| Other journal:                                                                                                    | Type in the name of a journal (optional, use only if journal isn't present in the list above).                                                                                                    |  |  |  |  |
|                                                                                                    | Publish Experiment Clicking on this button will publish the experiment and also link it to a journal or publication if specified.                                                                        |  |  |  |  |
|                                                                                                    |                                                                                                    |  |  |  |  |
| Why two fields for journals?                                                                                                    |                                                                                                    |  |  |  |  |
| Journals that have been as                                                                                                    | sociated with FlowRepository experiments in the past are included in the provided list. If a journal hasn't been linked to any                                                                           |  |  |  |  |
| experiment before, please just write down the name and our administratve stuff will do the rest. Specifically, we will lookup the journal, obtain its logo and URL, |                                                                                                    |  |  |  |  |
| add it to the list, and link your experiment "properly".                                                                                                    |                                                                                                    |  |  |  |  |
| My PubMed ID or PMC ID is not available yet, but it will be; what do I do?                                                                                          |                                                                                                    |  |  |  |  |
| Sometimes, PubMed IDs or PMC IDs are not available right after the publication. For now, you may leave it blank and publish the experiment. Once the PubMed         |                                                                                                    |  |  |  |  |
| ID and/or PMC ID is available, you can come back and link the manuscript to your experiment.                                                                        |                                                                                                    |  |  |  |  |

## Summary

FlowRepository can be used to

- Access
- Review
- Download
- Deposit
- Annotate
- Share
- Analyze

flow cytometry datasets.

All you need is

- A computer with Internet connection and
- A web browser
  - With Java support if you want online analysis or de-identification

### How can other access the data you just shared?

- From their web browser by going http://flowrepository.org
- Directly from R
  - See http://bioconductor.org/packages/FlowRepositoryR

```
jspidlen@BIOINFO17L: ~
 library(FlowRepositoryR)
 flowRep.search('OMIP')
[1] "FR-FCM-ZZ2L" "FR-FCM-ZZ2T" "FR-FCM-ZZ2V" "FR-FCM-ZZ3Z" "FR-FCM-ZZ3Y"
[6] "FR-FCM-ZZ36" "FR-FCM-ZZ74" "FR-FCM-ZZ9H"
                                               "FR-FCM-ZZAZ"
                                                             "FR-FCM-ZZEB"
[11] "FR-FCM-ZZEC" "FR-FCM-ZZWU" "FR-FCM-ZZK4" "FR-FCM-ZZX9"
[16] "FR-FCM-ZZOP" "FR-FCM-ZZSC"
ds <- flowRep.get('FR-FCM-ZZAZ')
> summary(ds)
flowRepData object (FlowRepository dataset) OMIP-022: Exemplary Data for compr
ehensive assessment of antigen-specific human t-cell functionality and memory
3 FCS files. 1 attachments. NOT downloaded
> ds <- download(ds)</p>
Downloading to /home/jspidlen/FR-FCM-ZZAZ
File AFW002244 A6 A06.fcs downloaded.
File AFW002244 B6 B06.fcs downloaded.
File AFW002244 G6 G06.fcs downloaded.
File OMIPExampleData downloaded.
Download finished.
> librarv(flowCore)
> myFCS <- read.FCS(ds@fcs.files[[1]]@localpath)</p>
 library(flowViz)
 plot(mvFCS)
```

### How can other access the data you just shared?

- From their web browser by going http://flowrepository.org
- Directly from R
  - See http://bioconductor.org/packages/FlowRepositoryR
- From certain third-party software
  - Such as FlowJo :-)

|         |             |                                |                                                                  |                                                                      |                                                                                                    |                                                                                                    | 000                                                                                                    |
|---------|-------------|--------------------------------|------------------------------------------------------------------|----------------------------------------------------------------------|----------------------------------------------------------------------------------------------------|----------------------------------------------------------------------------------------------------|----------------------------------------------------------------------------------------------------|
|         |             | )                              | 0 1                                                              |                                                                      | -III {+} A                                                                                                    | n C                                                                                                    | 1= -                                                                                                    |
|         | re          | Configu                        | kspace                                                           | t Wo                                                                 | File Ec                                                                                                    | FlowJo                                                                                                    |                                                                                                    |
|         | Boolean     | Biology                        | Keywords                                                         | Statistics                                                           | Populations                                                                                                    | Groups                                                                                                    | Cytometry                                                                                                    |
| Role    | Size        |                                | <u>_</u> ]                                                       |                                                                      |                                                                                                    |                                                                                                    | Group                                                                                                    |
|         |             |                                | C A                                                              | • d                                                                  | AB                                                                                                    |                                                                                                    |                                                                                                    |
| )       | 0           | ect                            |                                                                  | ~                                                                    | Rename                                                                                                    | ompensat                                                                                                    | {⊞} <mark>Co</mark>                                                                                                    |
|         |             | change                         | FlowJo E                                                         | Popula                                                               | _                                                                                                    |                                                                                                    |                                                                                                    |
| rkspace | ugin to Wor | n/Save Plu                     | Add Ope                                                          |                                                                      |                                                                                                    |                                                                                                    | 2                                                                                                    |
|         |             | kGate                          | AutoPea                                                          |                                                                      | Name                                                                                                    |                                                                                                    |                                                                                                    |
|         |             | Boolean<br>Size Role<br>0<br>0 | Configure<br>Biology Boolean<br>Size Role<br>0<br>ect<br>cchange | rkspace Configure<br>Keywords Biology Boolean<br>Size Role<br>0<br>0 | iit Workspace Configure<br>Statistics Keywords Biology Boolean<br>Statistics Plugins Inspect<br>Popula<br>FlowJo Exchange<br>Add Open/Save Plugin to Workspace | File     Edit     Workspace     Configure       Populations     Statistics     Keywords     Biology     Boolean       Image: Statistics     Reywords     Biology     Biology     Boolean       Image: Statistics     Image: Statistics     Image: Statistics     Image: Statistics     Image: Statistics       Image: Statistics     Image: Statistics     Image: Statistics     Image: Statistics     Image: Statistics       Image: Statistics     Image: Statistics     Image: Statistics     Image: Statistics     Image: Statistics       Image: Statistics     Image: Statistics     Image: Statistics     Image: Statistics     Image: Statistics       Image: Statistics     Image: Statistics     Image: Statistics     Image: Statistics     Image: Statistics       Image: Statistics     Image: Statistics     Image: Statistics     Image: Statistics     Image: Statistics       Image: Statistics     Image: Statistics     Image: Statistics     Image: Statistics     Image: Statistics       Image: Statistics     Image: Statistics     Image: Statistics     Image: Statistics     Image: Statistics       Image: Statistics     Image: Statistics     Image: Statistics     Image: Statistics     Image: Statistics       Image: Statistics     Image: Statistics     Image: Statistics     Image: Statistics     Image: Statistics </td <td>FlowJo File Edit Workspace Configure<br/>Groups Populations Statistics Keywords Biology Boolean<br/>I Sample AIB<br/>Rename Nodes Plugins Inspect<br/>Popula<br/>Popula<br/>FlowJo Exchange<br/>Add Open/Save Plugin to Workspace</td> | FlowJo File Edit Workspace Configure<br>Groups Populations Statistics Keywords Biology Boolean<br>I Sample AIB<br>Rename Nodes Plugins Inspect<br>Popula<br>Popula<br>FlowJo Exchange<br>Add Open/Save Plugin to Workspace |

### Accessing FlowRepository data from FlowJo

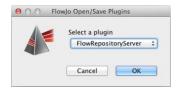

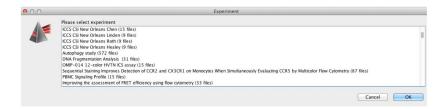

### Number of distinct users monthly

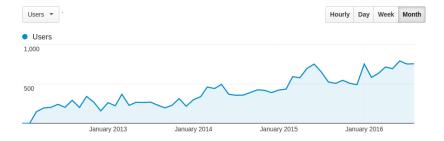

FlowRepository Visits by Country (2012 – 2016) Guess who's in the top 10:-)

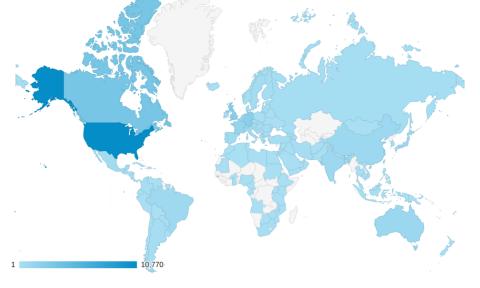

FlowRepository Visits by Country (2012 – 2016) Guess who's in the top 10:-)

|   |     | At Sta         |             |       |                |        |
|---|-----|----------------|-------------|-------|----------------|--------|
|   |     | Country        | Visits      |       | Country        | Visits |
|   | 1.  | United States  | 10,770      | 11.   | Japan          | 756    |
|   | 2.  | Canada 💦       | 3,316       | 12.   | Switzerland    | 723    |
|   | 3.  | United Kingdom | 2,176       | 13.   | Italy          | 664    |
|   | 74. | Germany        | 2,069 🌋 🥇   | 14.   | Spain          | 611    |
|   | 5.  | France         | 1,382       | 15.   | Netherlands    | 539    |
|   | 6.  | Australia      | 988         | 16.   | Mexico 🦂       | 443    |
|   | 7.  | China          | 927         | 17.   | Czech Republic | 414    |
|   | 8.  | India          | 856         | 18.   | Sweden         | 409    |
|   | 9.  | Brazil 🖉 🖉     | 793         | 19.   | 🗸 Russia 🔪 🍊   | 327    |
|   | 10. | Belgium        | 756         | 20.   | Singapore 💦    | 317    |
|   |     | 1-52           |             | J-J   |                |        |
|   |     | 34,500 visi    | ts from 144 | count | ries worldwide | × >    |
| 1 |     | 10,770         |             |       |                |        |

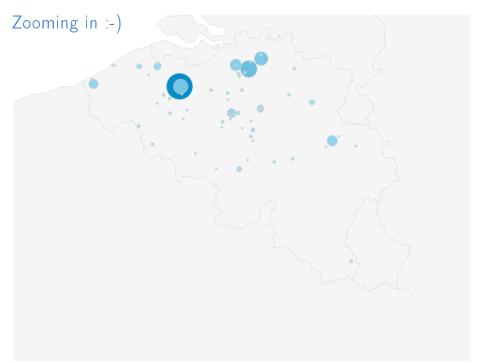

# Zooming in :-)

|     | City     | Visits |
|-----|----------|--------|
| 1.  | Ghent    | 296    |
| 2.  | Ranst    | 87     |
| 3.  | Zoersel  | 64     |
| 4.  | Antwerp  | 45     |
| 5.  | Leuven   | 36     |
| 6.  | Liege    | 33     |
| 7.  | Veurne   | 28     |
| 8.  | Brussels | 23     |
| 9.  | Maldegem | 18     |
| 10. | lxelles  | 14     |

|       | · · · · · · · · · · · · · · · · · · · |        |
|-------|---------------------------------------|--------|
| •     | City                                  | Visits |
| 11.   | Hasselt                               | 8      |
| 12. < | Bruges                                | 8      |
| 13.   | Charleroi                             | 7      |
| 14.   | Woluwe-Saint-Lambert                  | 4      |
| 15.   | Wavre                                 | 4      |
| 16.   | Boechout                              | 3      |
| 17.   | Malle                                 | 3      |
| 18.   | Dendermonde                           | 3      |
| 19.   | Nazareth                              | 3      |
| 20.   | Oudenaarde                            | 3      |
|       |                                       |        |

## Some more stats... (as of September 2016)

- 927 Registered users
- 709 Datasets
  - 349 of these public
- 84,853 FCS files (640 GB)
- 20,346 dataset downloads

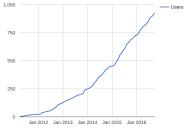

Registered FlowRepository Users over Time

Please share your data.

### Additional resources

- Spidlen J, Breuer K and Brinkman RR. Preparing a Minimum Information about a Flow Cytometry Experiment (MIFlowCyt) Compliant Manuscript Using the International Society for Advancement of Cytometry (ISAC) FCS File Repository (FlowRepository.org). *Curr Protoc Cytom*. 2012 Jul; Chapter 10: Unit 10.18.
- Spidlen J, Breuer K, Rosenberg C, Kotecha N and Brinkman RR. FlowRepository – A Resource of Annotated Flow Cytometry Datasets Associated with Peer-reviewed Publications. *Cytometry A*. 2012 Sep;81(9):727-31
- Spidlen J and Brinkman RR. Use FlowRepository to share your clinical data upon study publication. *Cytometry B Clin Cytom*. 2016 Jun; doi: 10.1002/cyto.b.21393. [Epub ahead of print]
- FlowRepository quick start guide: https://flowrepository.org/quick\_start\_guide

#### Acknowledgments

| BC Cancer Agency           | Ryan Brinkman, Karin Breuer, Patrick Tan                                                                                         |
|----------------------------|----------------------------------------------------------------------------------------------------|
| Cytobank, Inc.             | Nikesh Kotecha, Chad Rosenberg, Jennifer Davis, Chris Coveney, Christina<br>Dong, Robin Powell, Jonathan Irish, Amy Lee, TJ Chen |
| Carnegie Mellon University | Bob Murphy, Thom Gulish, Mark Held, Kimble Marshall, William Love                                                                |
| NIH NIAID VRC              | Mario Roederer                                                                                                    |
| Cytometry A                | Attila Tárnok                                                                                                    |
| Wiley                      | Larry Graup                                                                                                    |
| ISAC                       | Michelle Butler                                                                                                    |

ISAC Terry Fox Foundation Terry Fox Research Institute Wallace H. Coulter Foundation Michael Smith Foundation for Health Research